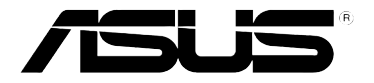

## **HomePlug AV Powerline Adapter PL-X51P / PL-X52P**

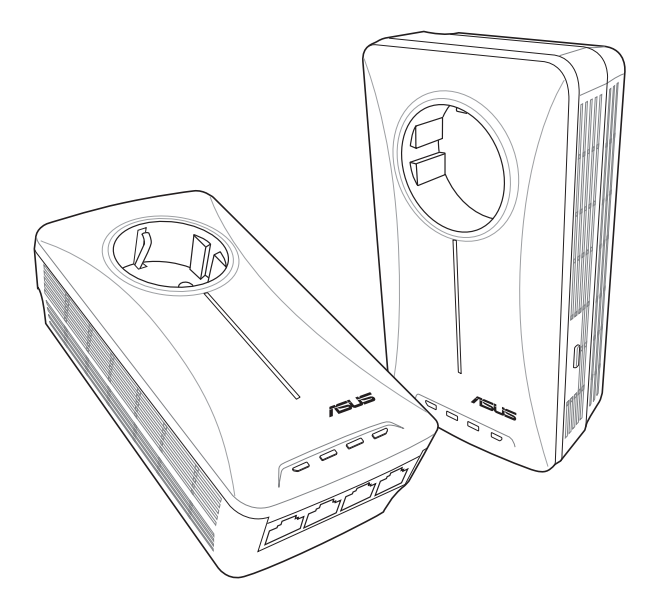

## **Quick Start Guide**

# Index

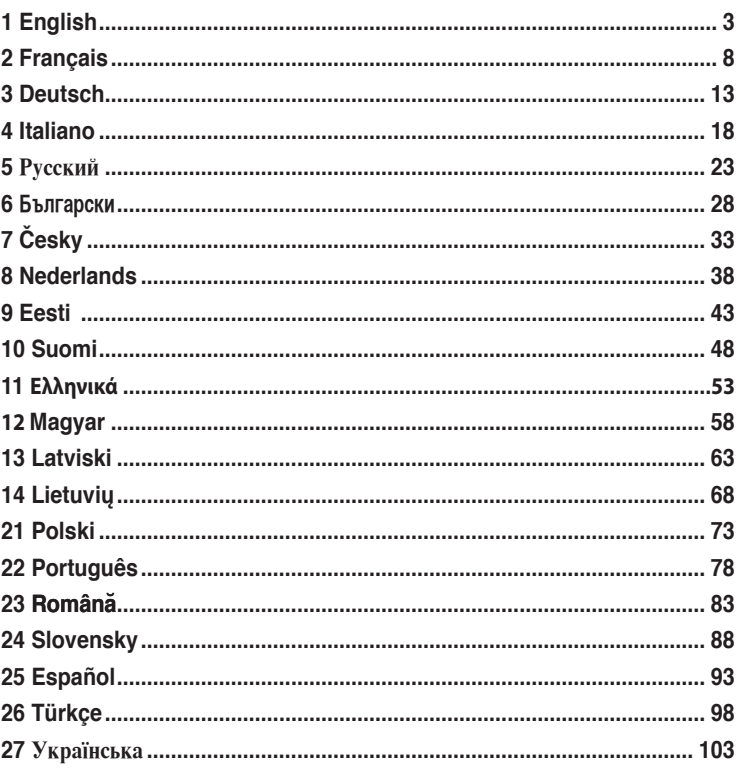

#### **Package contents**

- PL-X51P / PL-X52P HomePlug AV Powerline Adapter x 1 (x2 for PL-X52P)
- LAN cable x1 (x2 for PL-X52P)
- Quick Start Guide x1
- Warranty Card x1

#### **Specification summary**

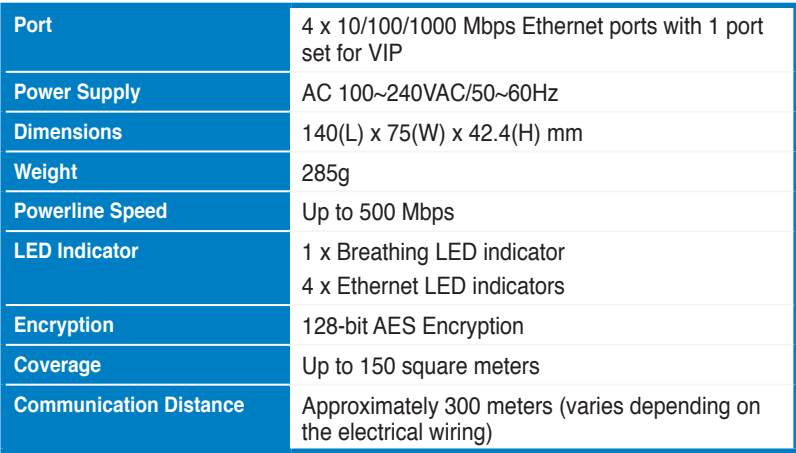

#### **System Requirements**

- A working Ethernet-based LAN
- Available Ethernet port on a desktop PC or laptop
- Properly configured TCP/IP settings on each PC on the network

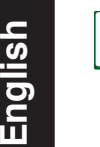

Do not connect the PL-X51P / PL-X52P to a power strip, extension cord, or surge protecter as this may degrade network performance or even prevent the adapters from working properly.

#### **Setting up the PL-X51P / PL-X52P**

The PL-X51P / PL-X52P HomePlug AV Ethernet adapter allows you to enjoy lagfree network computer games, run media applications for video streaming, and make Voice Over Internet Protocol (VoIP) calls.

- 1. Plug the included Ethernet cable into the PL-X51P / PL-X52P and into a LAN port on your network's router or switch. Connect the PL-X51P / PL-X52P to a power socket.
- 2. Plug the second PL-X51P / PL-X52P to a power outlet located in the same power circuit in your home or location. Connect a computer to this second PL-X51P / PL-X52P to join the network.

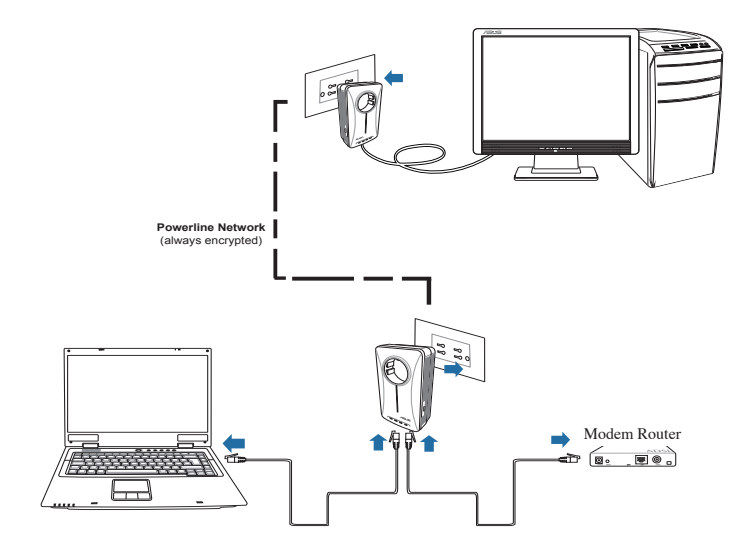

## **Getting to know your device**

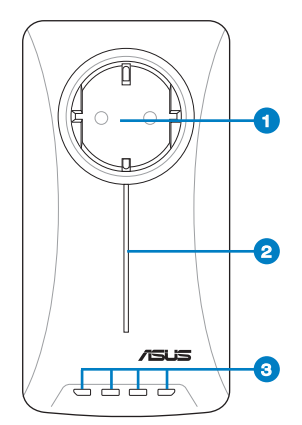

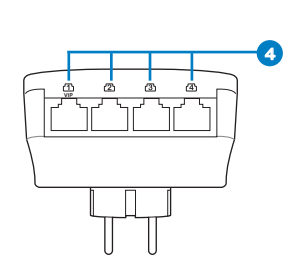

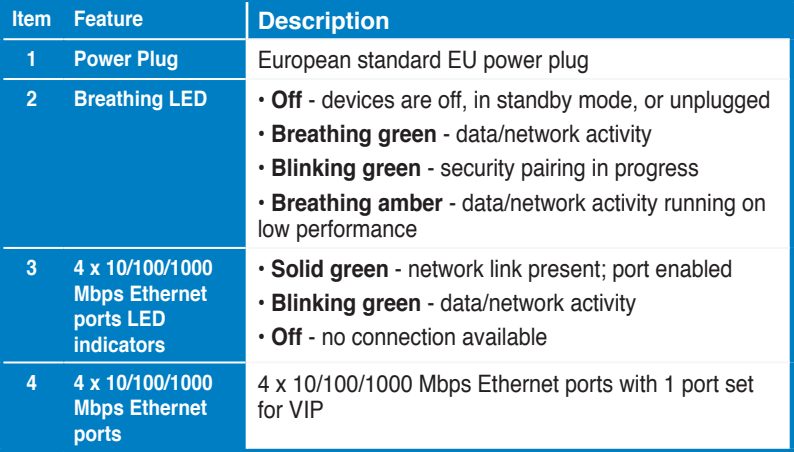

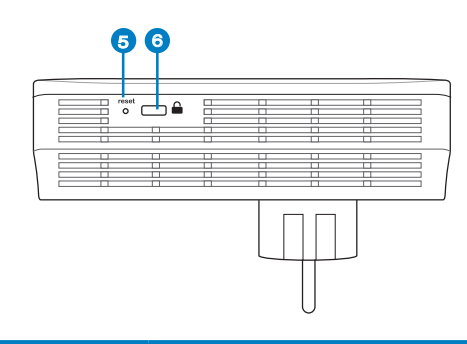

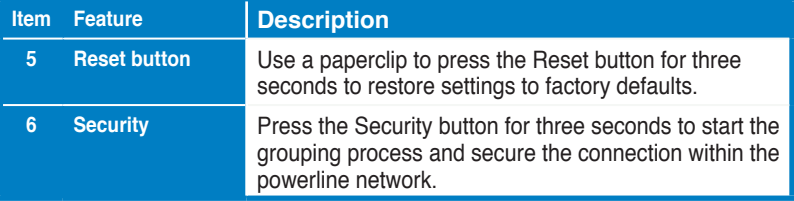

#### **VIP - Top Priority Port**

In the event of network traffic queueing due to insufficient bandwidth, all other network requests can be halted to prioritize specific traffic such as Media streaming and Gaming. This feature ensures that priority traffic is forwarded with the least delay.

## **Security pairing (Optional)**

Data sent over the powerline network can be encrypted ensuring a private and secure network using the installed software or by pressing the Security button.

#### **Software Installation (Optional)**

The Configuration Utility can be downloaded from the ASUS support website at http://support.asus.com**/download/**. The application includes a Powerline utility and network monitor.

#### **Installing the Software**

Visit http://support.asus.com**/download/** and download the Powerline utility. To install the software:

- 1. Double-click **Installer.bat**.
- 2. Follow the Installation Wizard to install the ASUS PL-X51P / PL-X52P utility.
- 3. Click **Close** to finish.

After installing the application, double-click the PL-X51P / PL-X52P icon to launch

#### **Troubleshooting Tips**

#### **Q: The PL-X51P / PL-X52P utility cannot detect any powerline devices on the network.**

- A. Press the **Reset** button on the PL-X51P / PL-X52P to restore factory default
- **Q: After changing the network name using the PL-X51P / PL-X52P utility, the powerline adapters stopped communicating with each other.**
- A. To restore connection between powerline adapters, do the following:
	- 1. Launch the PL-X51P / PL-X52P utility and select the **Privacy** tab.
	- 2. Click **Use Default (Public Network)**.
	- 3. Click the **Main** tab and check that the utility detects all the devices on your powerline network.

#### **Contenu de la boîte**

• Adaptateur Powerline HomePlug PL-X51P / PL-X52P x 1 (x 2 pour le PL-X52P)

- Câble réseau x 1 (x2 pour le PL-X52P)
- Manuel d'utilisation x1

#### **Résumé des spécifications**

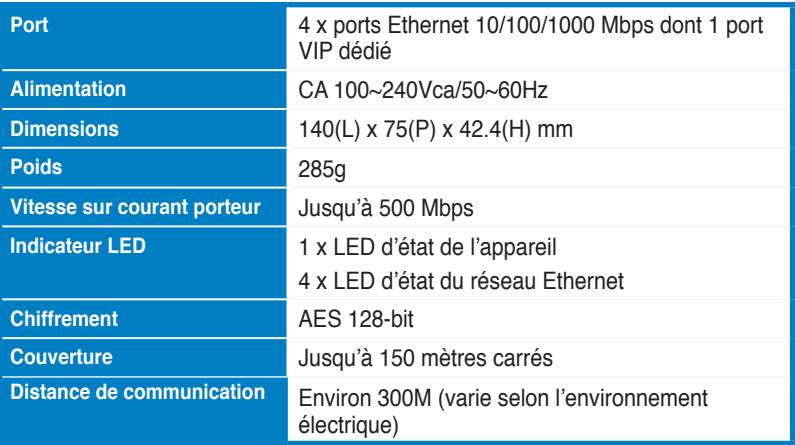

## **Pré-requis système**

- Réseau Ethernet configuré
- Ordinateur possédant un port Ethernet
- Un ordinateur dont les paramètres TCP/IP sont correctement configurés

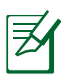

Ne connectez pas le PL-X51P/PL-X52P à une multiprise, une rallonge ou un parasurtenseur car cela peut empêcher l'appareil de fonctionner correctement ou dégrader les performances du réseau.

#### **Configurer votre PL-X51P / PL-X52P**

Le PL-X51P / PL-X52P vous permet de profiter de vos jeux réseau favoris sans subir de lag (décalages) et exécuter vos applications multimédia de streaming vidéo ou de Voix sur IP.

- 1. Connectez le câble réseau accompagnant le PL-X51P / PL-X52P au port LAN du routeur ou du switch de votre réseau. Branchez le PL-X51P / PL-X52P à une prise électrique.
- 2. Raccordez votre second PL-X51P / PL-X52P à une prise faisant parti du même réseau électrique et connectez-le ensuite à votre ordinateur.

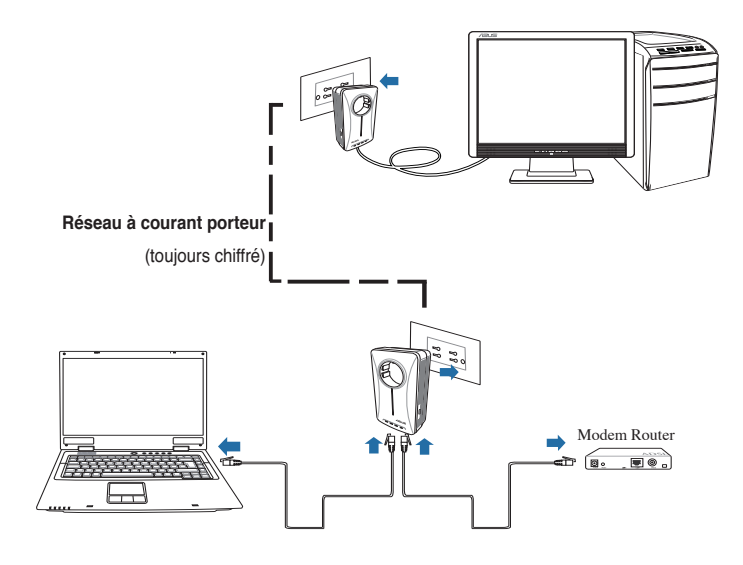

# **Français**

## **Faire connaissance avec votre appareil**

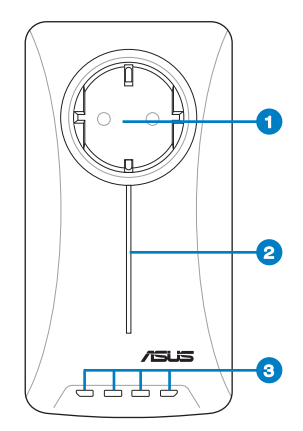

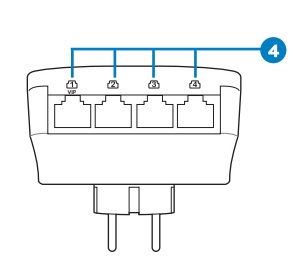

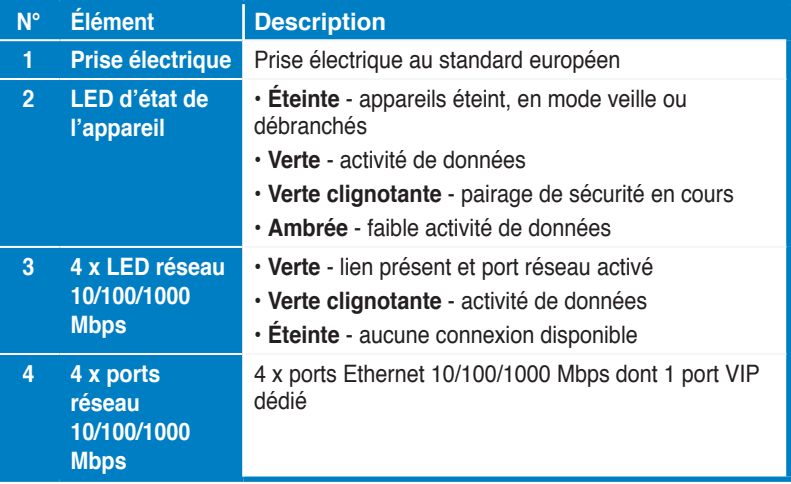

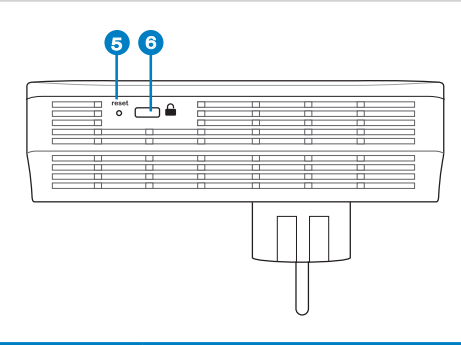

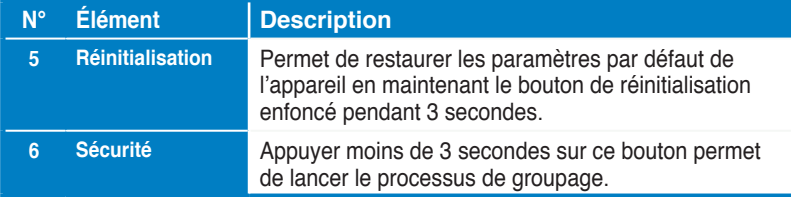

#### **VIP - Mise en priorité des ports**

En cas de congestion du réseau, certaines requêtes réseau, telles que le jeu en ligne ou la diffusion audio/vidéo en continu, peuvent être mises en priorité. Cette fonctionnalité assure que le trafic prioritaire est transmis sans le moindre délai.

## **Pairage de sécurité (optionnel)**

Les données transmises par le biais du courant porteur peuvent être chiffrées pour assurer la sécurité du réseau, et ce, par le biais de l'interface logicielle ou le bouton dédié.

#### **Installation du logiciel (optionnel)**

L'utilitaire logiciel peut être téléchargé sur le site Web d'ASUS à l'aderesse http:// support.asus.com**/download/**.. L'application logicielle intègre une interface de gestion du réseau et une fonction de surveillance du réseau.

#### **Installer le logiciel**

Visitez le site Web d'ASUS sur http://support.asus.com**/download/**. pour téléchager le logiciel.

Pour l'installer :

1. Double-cliquez sur **Installer.bat**.

2. Suivez les instructions apparaissant à l'écran pour installer l'utilitaire de votre ASUS PL-X51P / PL-X52P

3. Cliquez sur **Fermer** pour terminer.

Une fois l'installation terminée, double-cliquez sur l'icône PL-X51P / PL-X52P pour exécuter l'utilitaire.

#### **Astuces de dépannage**

**Q : L'utilitaire du** PL-X51P / PL-X52P **ne parvient pas à détecter tous les** 

#### **dispositifs.**

- R : Appuyez pendant 3 secondes sur le bouton de réinitialisation pour restaurer les paramètres d'usine de l'appareil.
- **Q : Les dispositifs ne fonctionnent plus après avoir utilisé l'utilitaire de configuration pour modifier le nom du réseau.**
- R : Suivez les étapes ci-dessous pour restaurer la communication entre les dispositifs réseau sur le réseau à courant porteur :
	- 1. Lancez l'utilitaire de configuration du PL-X51P / PL-X52P et cliquez sur l' onglet **Privacy** (Vie privée).
	- 2. Cliquez sur le bouton **Use Default** (Par défaut).
	- 3. Sélectionnez l'onglet **Main** (Général) et vérifiez que l'utilitaire a bien détecté tous les dispositifsPL-X51P / PL-X52P de votre réseau à courant porteur.

#### **Packungsinhalt**

- 1x PL-X51P / PL-X52P HomePlug AV Powerline Adapter (2x für PL-X52P)
- 1x LAN-Kabel (2x für PL-X52P)
- 1x Schnellstartanleitung
- 1x Garantiekarte

#### **Spezifikationszusammenfassung**

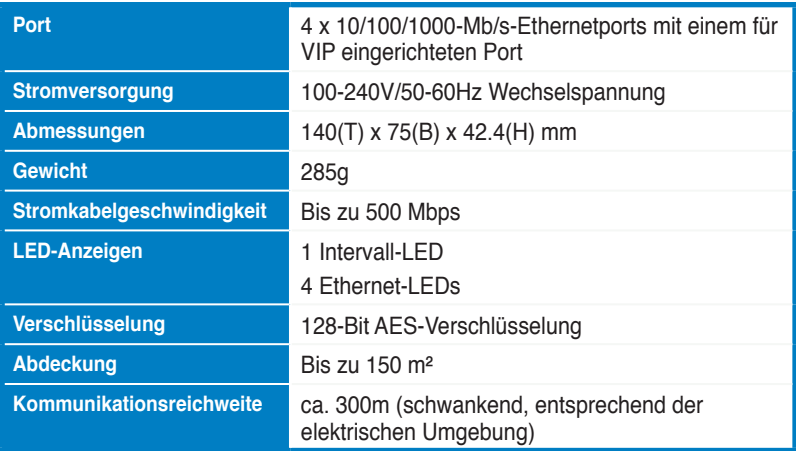

#### **Systemanforderungen**

- Eingerichtetes, Ethernet-basiertes LAN
- Freier Ethernet-Port am Desktop-PC oder Notebook
- Richtig konfigurierte TCP/IP-Einstellungen an jedem PC im Netzwerk

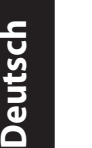

Verbinden Sie den PL-X51P / PL-X52P nicht mit einem Verlängerungskabel, einem Verteiler oder einem Überspannungsschutz, weil dies deren ordnungsgemäßen Betrieb verhindern könnte oder die Netzwerkleistung verringert.

#### **Ihren PL-X51P / PL-X52P einrichten**

Der PL-X51P / PL-X52P HomePlug AV Ethernet-Adapter ermöglicht Ihnen das verzögerungsfreie spielen von Netzwerkspielen, Medienanwendungen für Video-Streaming laufen zun lassen und Voice Over Internet Protocol (VoIP) -Anrufe zu führen.

- 1. Verbinden Sie den PL-X51P / PL-X52P über das mitgelieferte Ethernet-Kabel mit dem LAN-Port Ihres Netzwerkrouters oder Switches. Verbinden Sie den PL-X51P / PL-X52P mit einer Steckdose.
- 2. Schließen Sie den zweiten PL-X51P / PL-X52P an eine Steckdose am selben Stromkreis an. Verbinden Sie zur Netzwerkverbindung einen Computer mit diesem zweiten PL-X51P / PL-X52P.

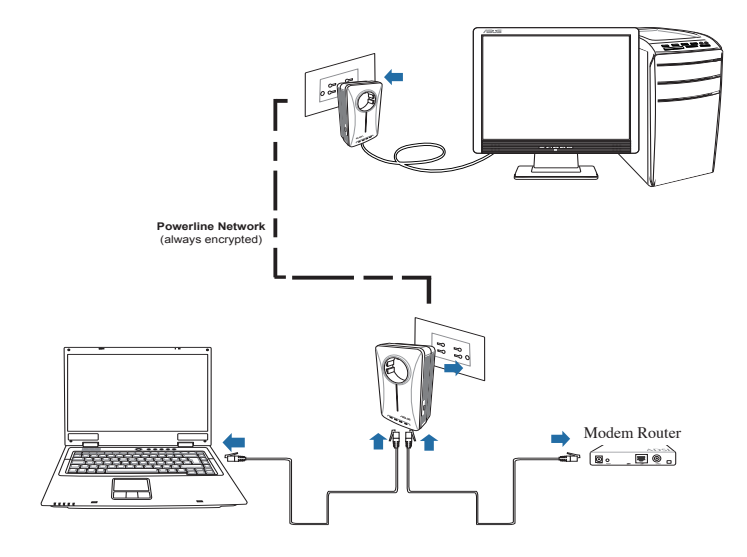

## **Kennenlernen Ihres Gerätes**

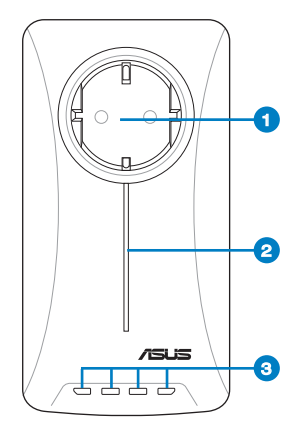

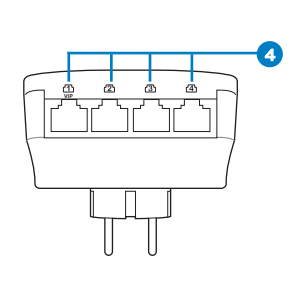

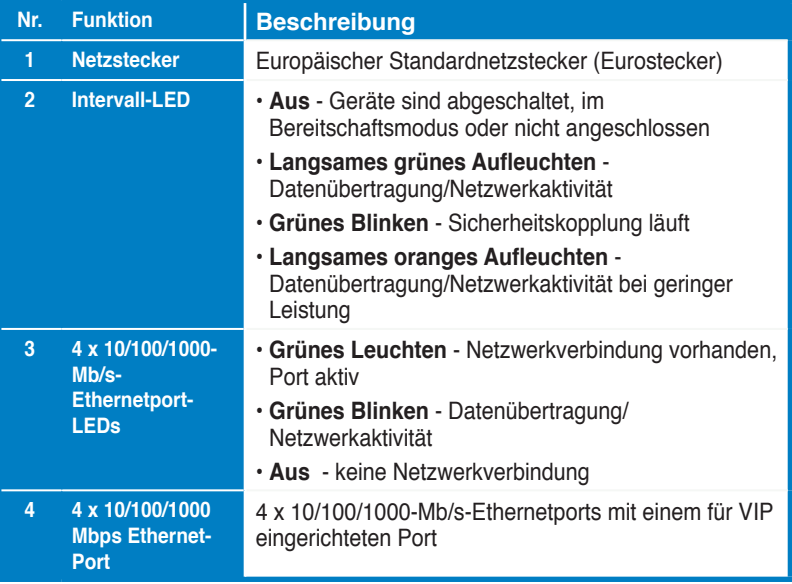

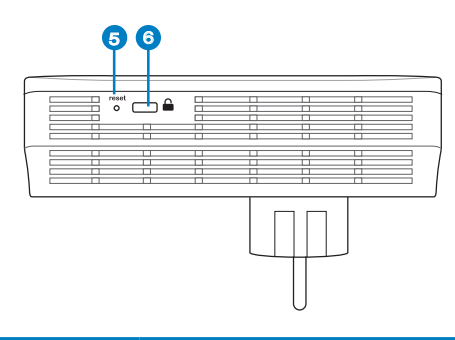

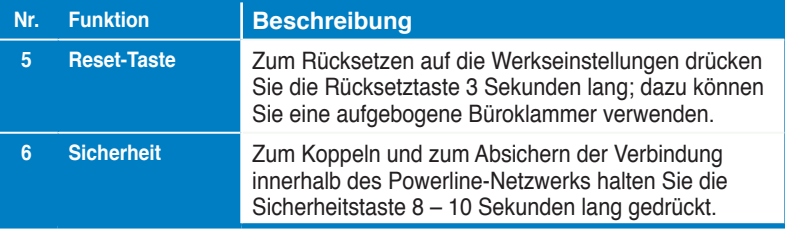

#### **VIP – Port mit oberster Priorität**

Bei Datenstau durch unzureichende Bandbreite können sämtliche weitere Netzwerkanfragen ausgesetzt werden, um bestimmten Daten – beispielsweise zum Medienstreaming und für Spiele – oberste Priorität einzuräumen. Diese Funktion sorgt dafür, dass Prioritätsdatenverkehr mit geringstmöglicher Verzögerung durchgeleitet wird.

#### **Sicherheitspaarung (optional)**

Über das Powerline-Netzwerk gesendete Daten können über die installierte Software oder durch Drücken der Sicherheitstaste verschlüsselt werden, damit vertrauliche Daten auch vertraulich bleiben.

## **Softwareinstallation (optional)**

Sie können das Konfigurationsprogramm über die ASUS-Kundendienstseiten herunterladen: http://support.asus.com**/download/** Die Applikation umfasst ein Powerline-Dienstprogramm und einen Netzwerkmonitor.

#### **Installieren der Software**

Besuchen Sie http://support.asus.com**/download/**, laden Sie sich das Powerline-Dienstprogramm herunter. So installieren Sie die Software:

- 1. Doppelklicken Sie auf **Installer.bat**.
- 2. Lassen Sie sich vom Installationsassistenten durch die Installation des ASUS PL-X51P / PL-X52P-Dienstprogramms führen.
- 3. Klicken Sie zum Abschluss auf **Schließen**.

Nach der Installation starten Sie das PL-X51P / PL-X52P-Dienstprogramm per Doppelklick auf sein Symbol.

#### **Troubleshooting Tips**

- **F: Das PL-X51P / PL-X52P-Dienstprogramm kann keine Powerline-Geräte im im Netzwerk erkennen.**
- A. Zum Rücksetzen des PL-X51P / PL-X52P auf die Werkseinstellungen drücken Sie die **Rücksetztaste**.
- **F: Nach dem Ändern des Netzwerknamens, den das PL-X51P / PL-X52P-Programm verwendet, stoppt die Kommunikation der Stromkabelnetzwerkgeräte.**
- A: Um die Kommunikation mit den Stromkabelgeräten wiederherzustellen, führen Sie folgende Schritte aus:
	- 1. Starten Sie das PL-X51P / PL-X52P-Programm und wählen Sie den Tab **Privacy**.
	- 2. Klicken Sie auf die Schltfläche **Use Default (Public Network)**.
	- 3. Wählen Sie den Tab **Main** und überprüfen Sie, ob das Programm alle Geräte

#### **Contenuto della confezione**

• PL-X51P / PL-X52P Adattatore Powerline HomePlug AV x 1 (x 2 per PL-X52P)

- Cavo LAN x1 (x2 for PL-X52P)
- Guida rapida x1

#### **Specifiche tecniche**

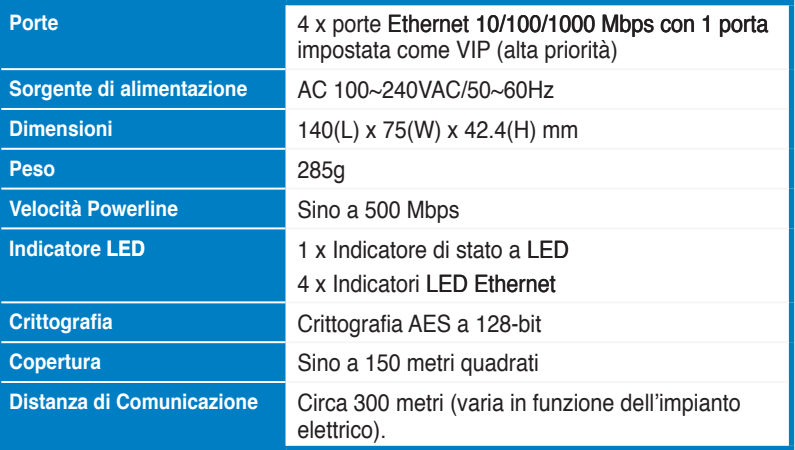

#### **Requisiti del sistema**

- LAN in base Ethernet.
- Porta Ethernet libera su un desktop o notebook
- Impostazioni TCP/IP correttamente configurate su ciascun PC della rete.

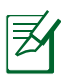

Non collegare PL-X51P / PL-X52P ad una presa multipla, ad un cavo di estensione o ad uno scaricatore di sovratensione, poichè potrebbe influenzare negativamente le prestazioni di rete o persino ostacolare il corretto funzionamento di altri adattatori.

#### **Installazione di PL-X51P / PL-X52P**

L'adattatore Ethernet HomePlug AV PL-X51P / PL-X52P consente di giocare ai videogiochi in rete senza latenze, eseguire applicazioni multimediali per lo streaming video ed effettuare chiamate VoIP (Voice Over Internet Protocol).

- 1. Inserire il cavo Ethernet in dotazione in PL-X51P / PL-X52P e in una porta LAN dello switch o del router della rete. Collegare PL-X51P / PL-X52P ad una presa di corrente.
- 2. Inserire il secondo PL-X51P / PL-X52P in una presa elettrica situata nello stesso circuito elettrico in casa o nel luogo in cui ci si trova. Per unirsi alla rete, collegare un computer a questo secondo PL-X51P / PL-X52P.

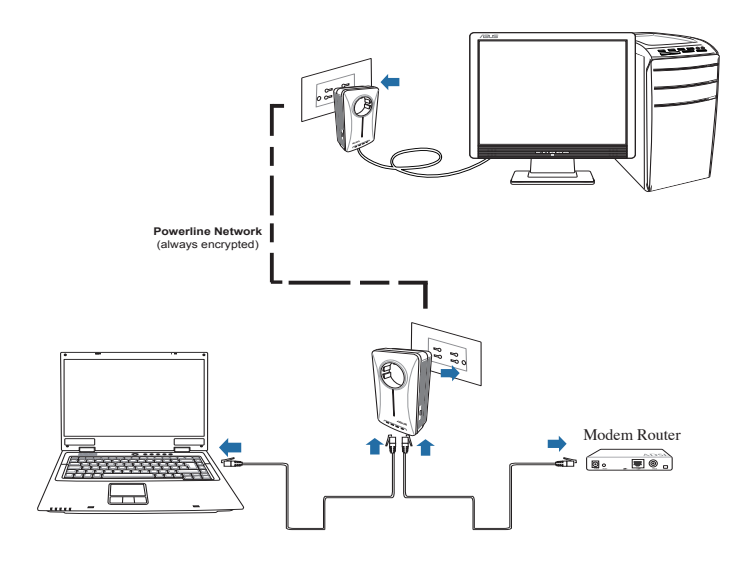

# **Descrizione del dispositivo**

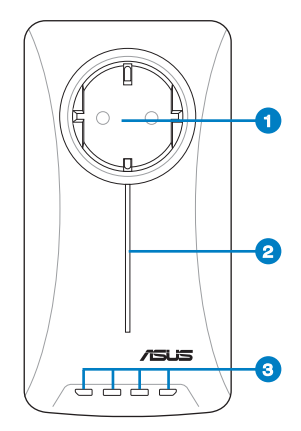

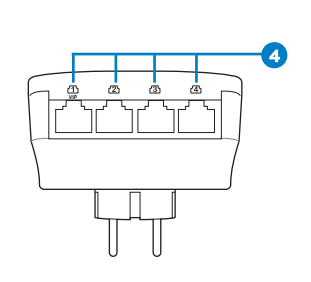

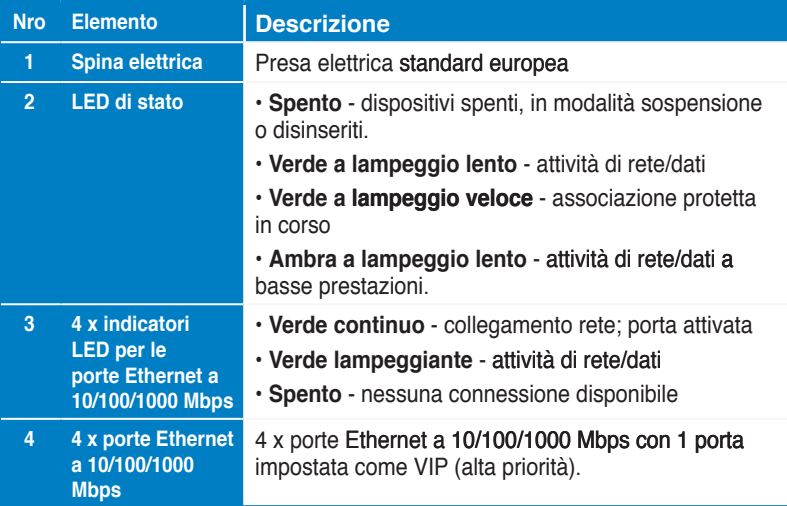

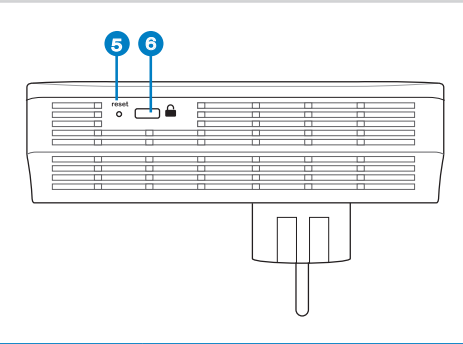

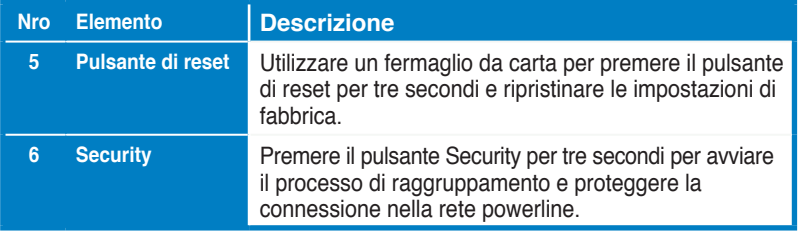

#### **VIP - Porta ad alta priorità**

In caso di congestione del traffico di rete, dovuto a larghezza di banda insufficiente, tutte le altre richieste di rete possono essere bloccate per dare priorità ad un determinato traffico, come lo streaming multimediale o il gaming. Questa funzione garantisce l'inoltro del traffico prioritario con il minimo ritardo.

#### **Associazione protetta (opzionale)**

I dati inviati sulla rete powerline possono essere crittografati per garantire una rete privata e protetta mediante il software installato o la pressione del pulsante Security.

#### **Installazione software (opzionale)**

L'utilità di configurazione può essere scaricata dal sito del supporto ASUS alla pagina: http://support.asus.com**/download/**. L'applicazione comprende un'utilità Powerline e un monitor di rete.

#### **Installazione del software**

Visitare la pagina http://support.asus.com**/download/** e scaricare l'utilità Powerline. Per installare il software:

1. Fare doppio clic su **Installer.bat**.

2. Seguire la procedura guidata per installare l'utilità ASUS PL-X51P / PL-X52P.

Infine, fare doppio clic sull'icona PL-X51P / PL-X52P per avviare l'utilità.

## **Risoluzione dei problemi**

**Q: L'utilità PL-X51P / PL-X52P non rileva i dispositivi powerline della rete.**

A. Premere il pulsante **Reset** su PL-X51P / PL-X52P per ripristinare le impostazioni di fabbrica.

- **Q: Dopo aver modificato il nome di rete con l'utilità PL-X51P / PL-X52P, gli adattatori powerline interrompono la comunicazione l'uno con l'altro.**
- A. Per ripristinare la connessione fra due adattatori powerline, procedere nel seguente modo:
	- 1. Avviare l'utilità PL-X51P / PL-X52P e selezionare la scheda **Privacy**.
	- 2. Cliccare su **Use Default (Public Network)**.
	- 3. Selezionare la scheda **Main** e controllare che l'utilità rilevi tutti i dispositivi della rete powerline.

#### **Комплект поставки**

- PL-X51P / PL-X52P HomePlug AV Powerline адаптер x 1 (2 для PL-X52P)
- Сетевой кабель x 1 (2 для PL-X52P)
- Краткое руководство
- Гарантийный талон x1

#### **Спецификация**

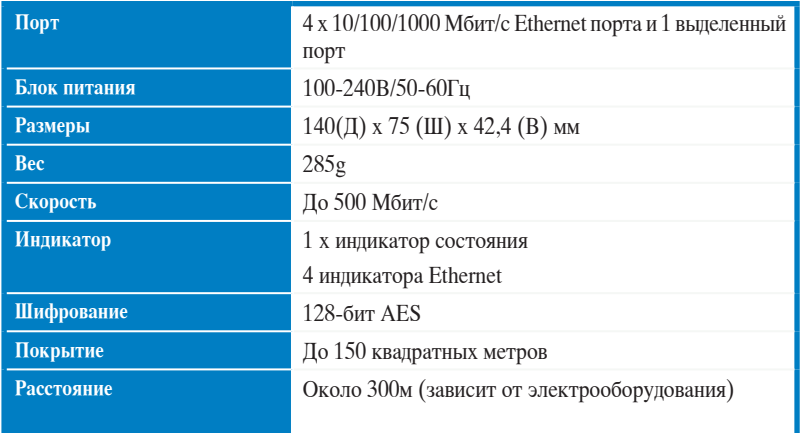

#### **Системные требования**

- Рабочая сеть Ethernet
- Свободный Ethernet порт на компьютере
- Правильно настроенный протокол TCP/IP на каждом компьютере

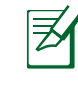

**Русский**

Не подключайте PL-X51P / PL-X52P к фильтрам, удлинителям и другим устройствам, т.к. это может уменьшить качество и скорость передачи данных.

#### **Настройка PL-X51P / PL-X52P**

PL-X51P / PL-X52P HоmePlug AV Ethertnet адаптер позволяет использовать силовую проводку в Вашем доме или офисе как высокоскоростную сеть при использовании обычных розеток. Вы сможете играть в сетевые игры, запускать мультимедиаприложения и использовать VoIP.

- 1. Подключите один PL-X51P / PL-X52P с помощью поставляемого сетевого кабеля к роутеру или коммутатору Вашей сети. Подключите PL-X51P / PL-X52P к розетке.
- 2. Подключите второй PL-X51P / PL-X52P к розетке, находящейся в той же цепи питания. Подключите компьютер ко второму PL-X51P / PL-X52P.

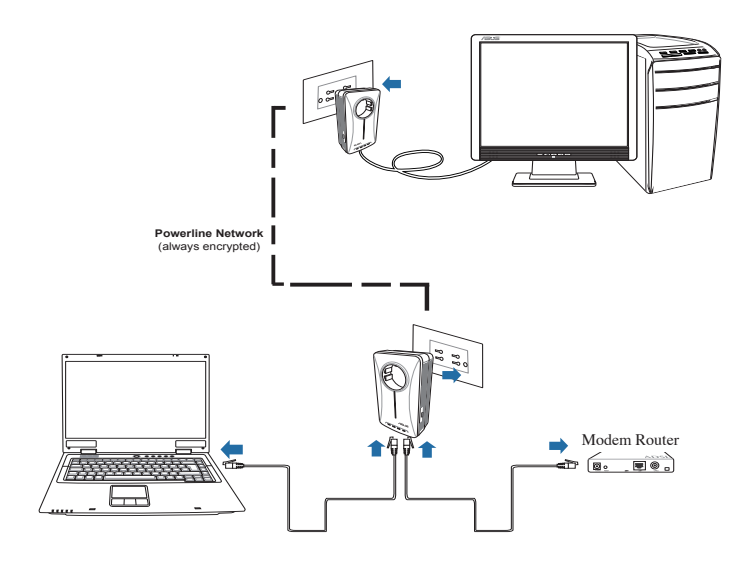

# **Знакомство с устройством**

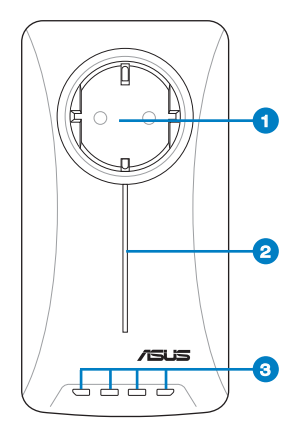

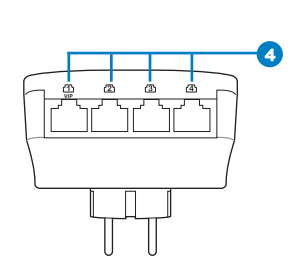

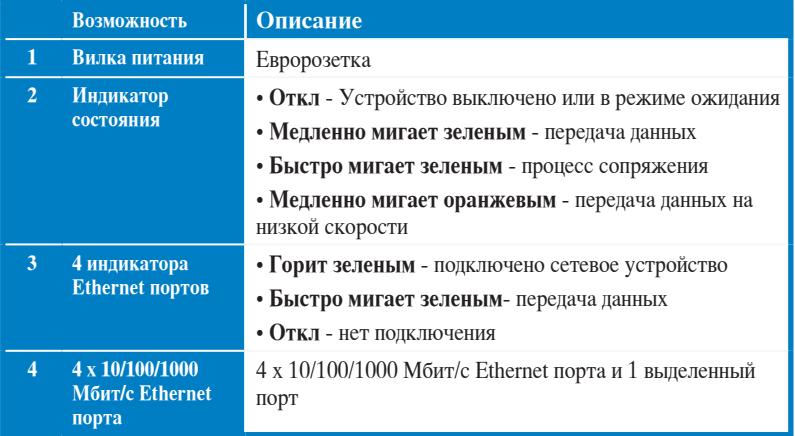

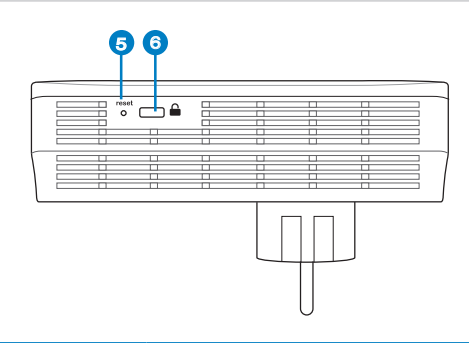

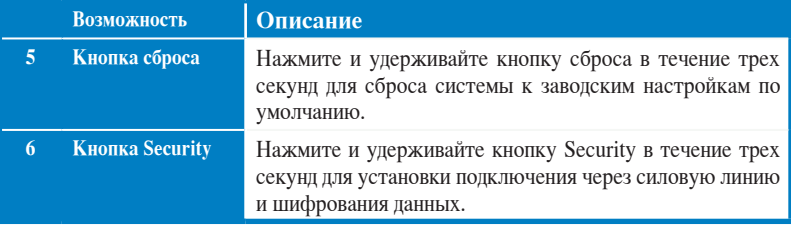

## **VIP - Приоритетный порт**

В случае недостаточной пропускной способности из-за большого объема сетевого трафика, используйте этот порт для передачи высокоприоритетного трафика. Трафик через этот порт передается с наименьшей задержкой.

#### **Безопасное подключение (опция)**

При нажатии кнопки Security данные, передаваемые через силовую линию в шифруются в целях безопасности.

#### **Программное обеспечение (опция)**

Утилиту для конфигурации можно скачать с сайта ASUS **http://support.asus.com/ download**. В утилиту включены функции управления через браузер и мониторинг.

#### **Установка программного обеспечения**

Посетите сайт **http://support.asus.com/download** и скачайте утилиту Powerline. Для установки ПО выполните следующее:

- 1. Дважды щелкните по файлу **Installer.bat**.
- 2. Следуйте инструкциям мастера установки.
- 3. Нажмите **Close** для завершения.

Дважды щелкните иконку PL-X51P / PL-X52P для запуска утилиты.

#### **Устранение неисправностей**

#### **В: Утилита PL-X51P / PL-X52P не обнаружила устройства.**

О: Нажмите кнопку **Reset** для возврата устройства в исходное состояние.

#### **В: После изменения имени сети с помощью утилиты связь между устройствами была потеряна.**

О: Для восстановления связи между устройствами выполните следующее:

- 1. Запустите утилиту и выберите вкладку **Privacy**.
- 2. Нажмите **Use Default (Public Network)**.
- 3. Выберите вкладку **Main** и проверьте, что утилита обнаружила все устройства.

#### **Съдържание на комплекта**

- PL-X51P / PL-X52P HomePlug AV Powerline адаптер x 1 (x2 за PL-X52P)
- LAN кабел x1 (x2 за PL-X52P)
- Кратко ръководство x1
- Гаранционна карта x1

#### **Спецификация**

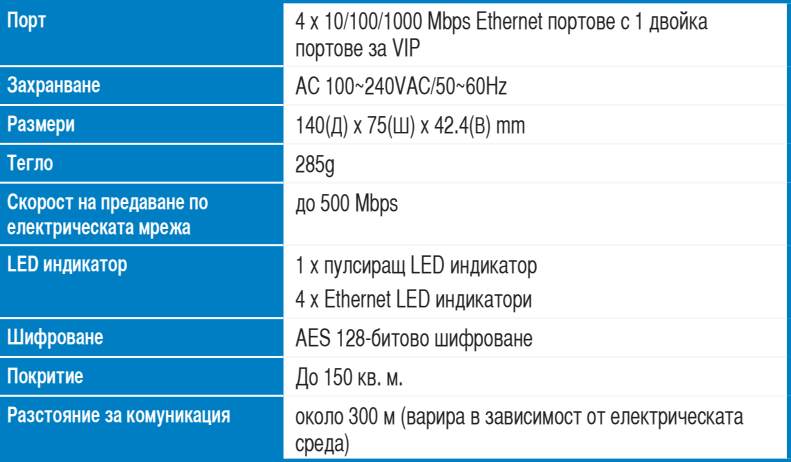

#### **Системни изисквания**

- Работеща Ethernet-базирана локална мрежа
- Свободен Ethernet порт на настолен компютър или лаптоп
- Правилно конфигурирани TCP/IP настройки за всеки компютър в мрежата

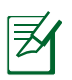

Не включвайте PL-X51P / PL-X52P в разклонител, удължител или стабилизатор на напрежението, защото това може да наруши правилната има работа или функционирането на мрежата.

#### **Настройване на �PL���� -X51P �� �/ PL����� -X52P**

Етернет адаптерът PL-X51P / PL-X52P HomePlug AV ви позволява да играете мрежови компютърни игри без лаг, да стартирате мултимедийни приложения за поточно видео и да осъществявате интернет телефония (VoIP – глас чрез интернет протокол).

- 1. Включете предоставения Ethernet кабел в PL-X51P / PL-X52P и в LAN порта на Вашия мрежов рутер или суич. Свържете PL-X51P / PL-X52P към електрически контакт.
- 2. Свържете втория PL-X51P / PL-X52P към електрически контакт в рамките на същата верига в дома Ви или на друго място. Свържете компютър към този втори PL-X51P / PL-X52P, за да се присъедините към мрежата.

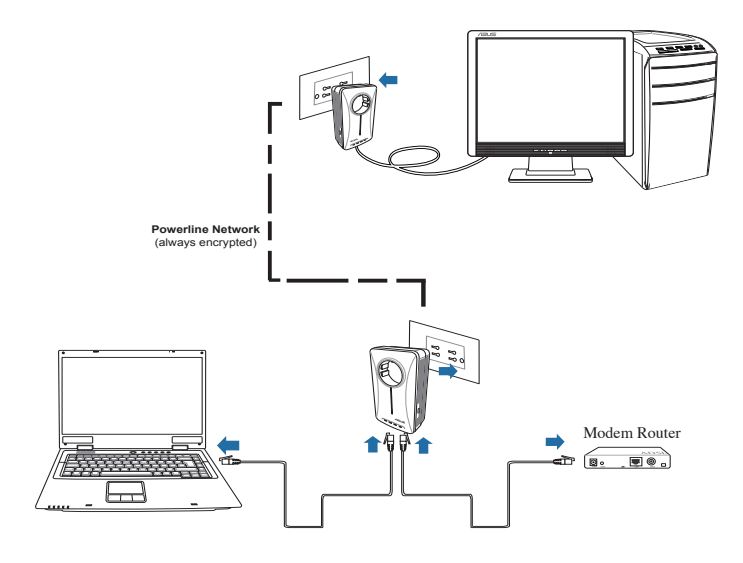

# **Запознаване с устройството**

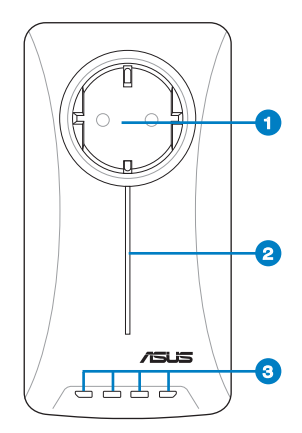

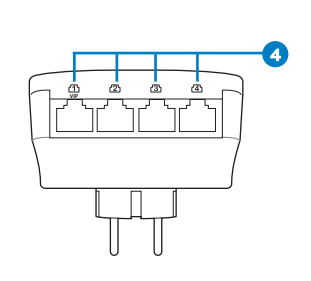

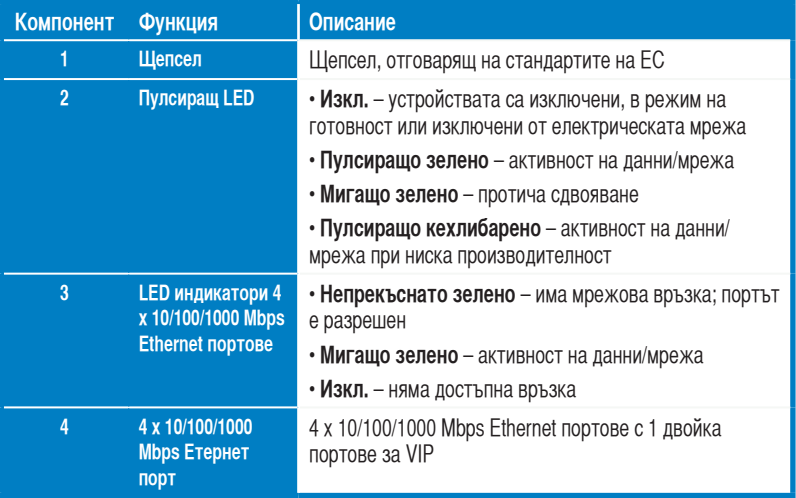

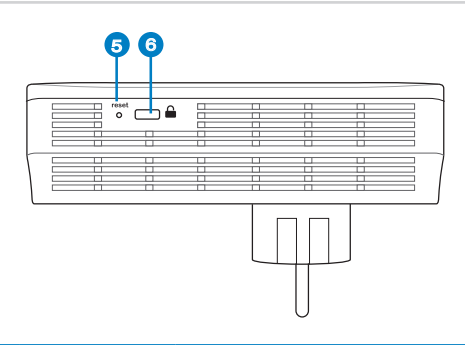

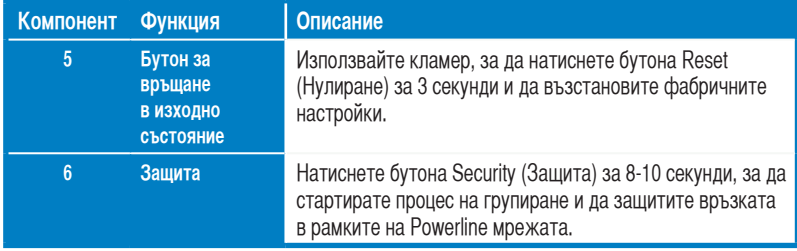

#### **VIP – Порт с висок приоритет**

В случай на опашка в мрежовия трафик поради недостатъчна пропускателна способност, всички други заявки по мрежата ще спрат временно, за да се даде приоритет на определен трафик, като например поточно предаване на мултимедия и игри. Тази функция гарантира, че трафикът с приоритет ще бъде изпратен с най-малкото възможно забавяне.

#### **Безопасност при сдвояване (опция)**

Данните по Powerline мрежата могат да бъдат шифровани като се гарантира частна и защитена мрежа с помощта на инсталирания софтуер или чрез натискане на бутона Security (Защита).

#### **Инсталиране на софтуер (опция)**

Configuration Utility (Помощна програма за конфигуриране) може да бъде изтеглна от страницата за поддръжка на ASUS на адрес http://support.asus.com**/download/**. Приложението включва помощната програма Powerline Utility и програма за наблюдение на мрежата.

#### **Инсталиране на софтуера**

Посетете http://support.asus.com**/download/** и изтеглете Powerline Utility. Инсталиране на софтуера:

- 1. Щракнете двукратно върху **Installer.bat**.
- 2. Следвайте Installation Wizard (Съветник за инсталиране), за да инсталирате ASUS PL-X51P / PL-X52P Utility.

След инсталиране на приложението щракнете двукратно върху иконата PL-X51P / PL-X52P, за да стартирате помощната програма.

#### **Съвети за отстраняване на проблеми**

**Проблем: Помощната програма PL-X51P / PL-X52P не може да открива powerline устройства в мрежата.**

Съвет: Натиснете бутона **Reset (Нулиране)** на PL-X51P / PL-X52P, за да възстановите фабричните настройки по подразбиране.

#### **Проблем: След промяна на името на мрежата с помощта на инструмента PL-X51P / PL-X52P комуникацията между устройствата се прекратява.**

Съвет: За да възстановите комуникацията между устройствата, изпълнете следното:

- 1. Стартирайте PL-X51P / PL-X52P и изберете раздела **Privacy (Поверителност).**
- 2. Щракнете върху бутона **Use Default (Public Network) (Използвай настройките по подразбиране (Публична мрежа)**.
- 3. Изберете раздела **Main (Главен)** и проверете дали програмата разпознава всички устройства във вашата електрическа мрежа.

#### **Obsah balení**

- PL-X51P / PL-X52P HomePlug AV Powerline Adapter x 1 (x2 pro PL-X52P)
- LAN kabel x1 (x2 pro PL-X52P)
- Průvodce rychlým startem x 1
- Záruční list x1

#### **Souhrn specifikace**

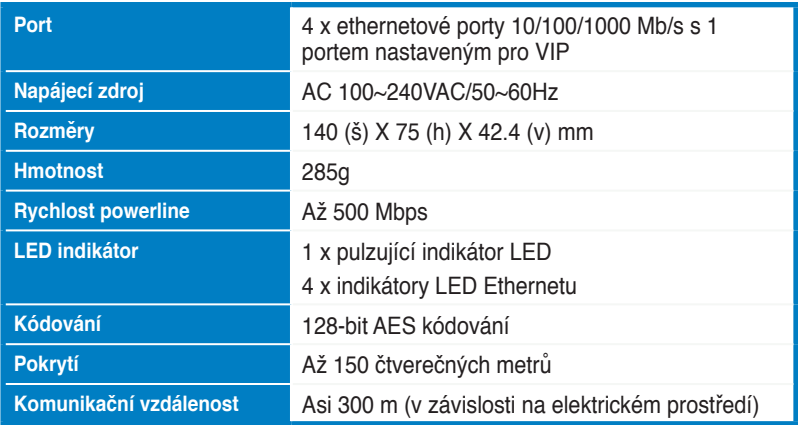

## **Systémové požadavky**

- Funkční ethernetová místní síť LAN
- Volný ethernetový port ve stolním nebo přenosném počítači
- Řádně nakonfigurovaná nastavení TCP/IP v každém v síti

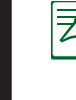

**Čeština**

Nepřipojujte PL-X51P / PL-X52P k přepěťové ochraně, prodlužovací šňůře nebo bleskojistce, protože by nemusely řádně fungovat nebo by fungovaly s omezeným výkonem.

#### **Nastavení vašeho PL-X51P / PL-X52P**

PL-X51P / PL-X52P HomePlug AV Ethernet Adapter vám umožňuje plynulé hraní síťových počítačových her a provoz mediálních aplikací pro videostreaming and internetovou telefonii (VoIP).

- 1. Připojte přiložený ethernetový kabel k PL-X51P / PL-X52P a k portu místní sítě LAN na síťovém směrovači nebo přepínači. Připojte PL-X51P / PL-X52P k elektrické zásuvce.
- 2. Připojte druhý PL-X51P / PL-X52P k elektrické zásuvce na stejném elektrickém okruhu v domě nebo na stanovišti. Připojte počítač k tomuto PL-X51P / PL-X52P a připojte se k síti.

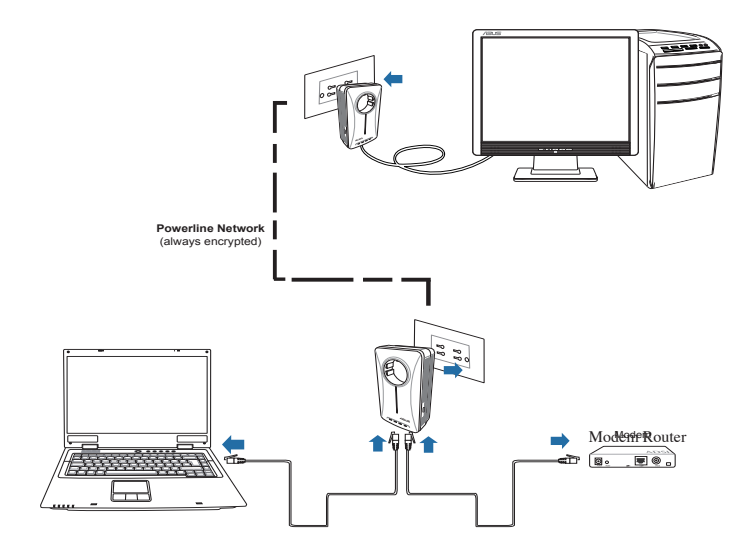

## **Seznámení se s vaším zařízením**

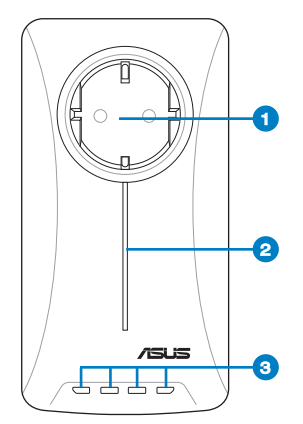

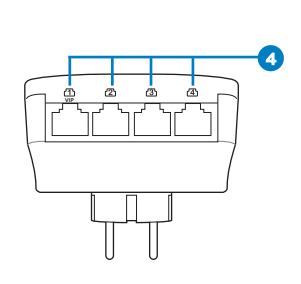

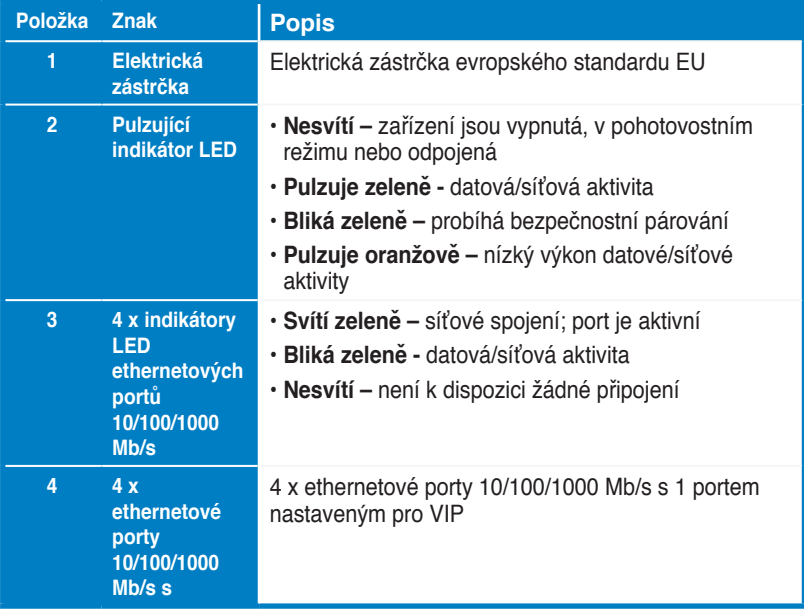

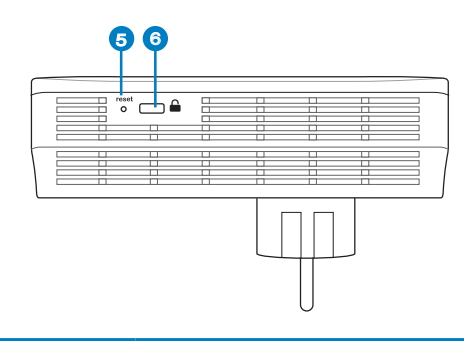

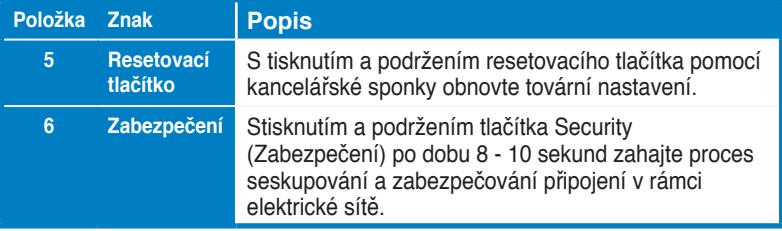

## **VIP – port s nejvyšší prioritou**

V případě vytvoření fronty síťového provozu z důvodu nedostatečné šířky pásma lze všechny ostatní síťové požadavky zastavit a upřednostnit konkrétní provoz, například datové proudy médií nebo hry. Tato funkce zajišťuje, aby byl přednostní provoz předáván s co nejkratší prodlevou.

## **Bezpečnostní párování (volitelné)**

Data odesílaná prostřednictvím elektrické sítě lze šifrovat pomocí pro zajištění soukromí a bezpečnosti sítě pomocí nainstalovaného softwaru nebo stisknutím tlačítka Security (Zabezpečení).

## **Instalace softwaru (volitelné)**

Konfigurační nástroj lze stáhnout z webových stránek podpory společnosti ASUS na adrese http://support.asus.com**/download/**. Aplikace obsahuje nástroj pro elektrickou síť a sledování sítě.
#### **Instalace softwaru**

Navštivte http://support.asus.com**/download/** a stáhněte si nástroj pro elektrickou síť. Pokyny pro instalaci softwaru:

1. Poklepejte na soubor **Installer.bat**.

2. Nainstalujte nástroj ASUS PL-X51P / PL-X52P podle pokynů průvodce instalací.

3. Po dokončení klepněte na tlačítko **Close (Zavřít)**

Po nainstalování aplikace spusťte nástroj poklepáním na ikonu PL-X51P / PL-X52P.

# **Odstraňování problémů**

**Ot: Nástroj PL-X51P / PL-X52P nedokáže rozpoznat žádná elektrická zařízení v síti.**

- Od. Stisknutím tlačítka **Reset (Resetovat)** na PL-X51P / PL-X52P obnovte výchozí tovární nastavení.
- **Ot: Po změně názvu sítě využívající utilitu PL-X51P / PL-X52P přestalo zařízení powerline komunikovat.**

Od. Pro obnovu komunikace se zařízením powerline proveďte toto:

- 1. Spusťte utilitu PL-X51P / PL-X52P a zvolte **Privacy (Důvěrnost**) kartu.
- 2. Klikněte na Use **Default (Public Network) (Použít výchozí (veřejná síť)**) tlačítko.
- 3. volteZZvolte **Main (Hlavní)** kartu a zkontrolujte, že utilita nalezla všechna zařízení vaší sítě powerline.

### **Inhoud van de verpakking**

- PL-X51P / PL-X52P HomePlug AV Powerline Adapter x 1 (x2 voor PL-X52P)
- LAN-kabel x1 (x2 voor PL-X52P)
- Snelle startgids x1
- Garantiekaart x1

### **Samenvatting van specificaties**

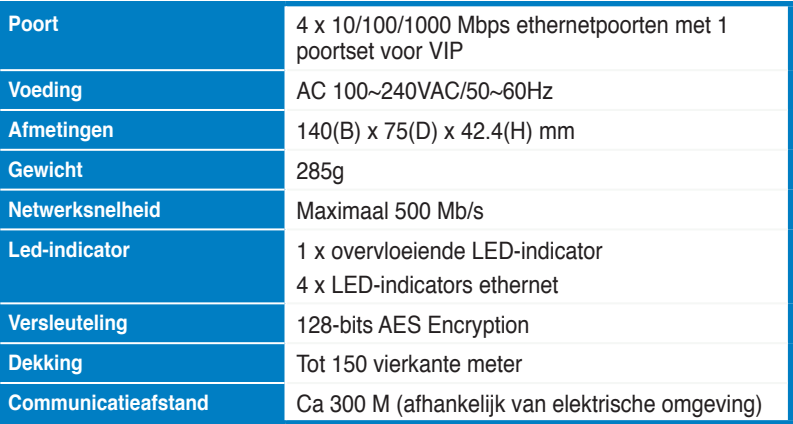

### **Systeemeisen**

- Een actief op ethernet gebaseerd LAN
- Beschikbare ethernetpoort op een desktopcomputer of laptop
- Correct geconfigureerde TCP/IP-instellingen op elke pc op het netwerk

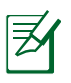

Sluit de PL-X51P / PL-X52P niet aan op een tafelcontactdoos, een verlengsnoer of een overspanningsbeveiliging, aangezien dit de goede werking van het netwerk nadelig kan beïnvloeden.

### **Instelling van de PL-X51P / PL-X52P**

De PL-X51P / PL-X52P HomePlug AV Ethernetadapter maakt het mogelijk netwerkspellen te spelen zonder vertraging en mediatoepassingen te draaien voor videostreaming en gesprekken met Voice Over Internet Protocol (VoIP)

- 1. Sluit de bijgeleverde ethernetkabel aan op de PL-X51P / PL-X52P en op een LAN-poort op de router of switch van uw netwerk. Sluit de PL-X51P / PL-X52P aan op een stopcontact.
- 2. Sluit de tweede PL-X51P / PL-X52P aan op een stopcontact op hetzelfde stroomcircuit bij u thuis of op uw locatie. Sluit een computer aan op deze tweede PL-X51P / PL-X52P om een verbinding te maken met het netwerk

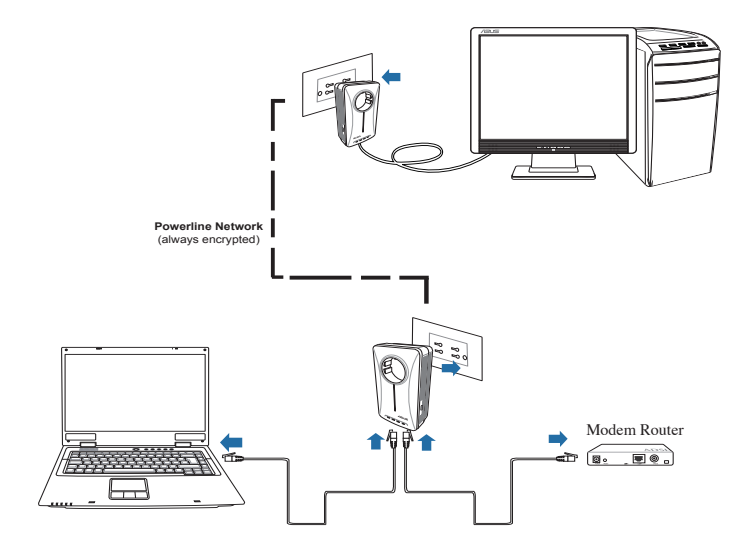

# **Kennismaking met het apparaat**

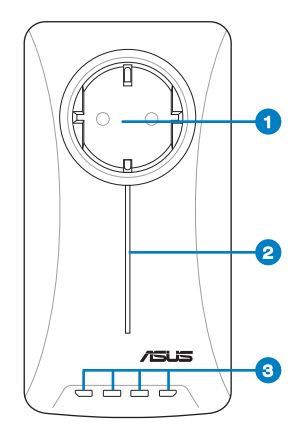

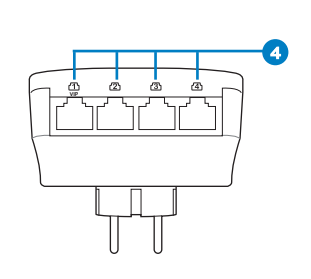

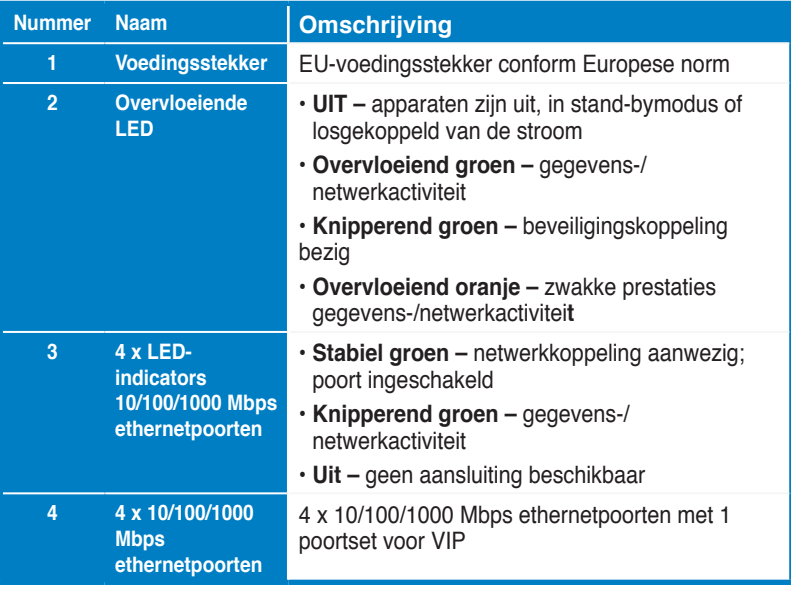

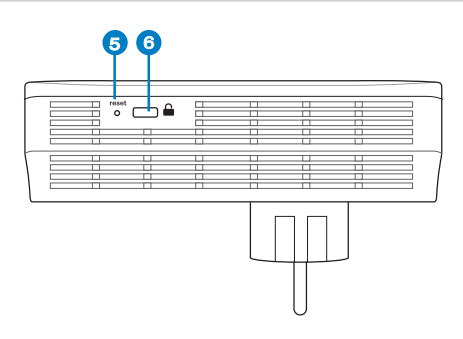

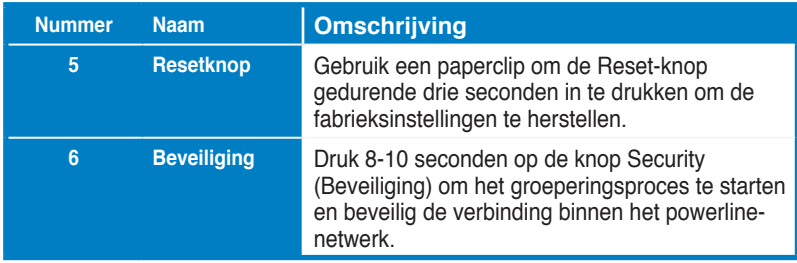

### **VIP- poort met topprioriteit**

Als het netwerkverkeer blijft hangen vanwege onvoldoende bandbreedte, kunnen alle andere netwerkaanvragen worden gestopt om de prioriteit te geven aan specifiek verkeer, zoals het streamen van media en het spelen van games. Deze functie zorgt ervoor dat verkeer met prioriteit wordt doorgestuurd met de kleinste vertraging.

### **Paren voor beveiliging (optioneel)**

Gegevens die worden verzonden via het powerline-netwerk kunnen worden gecodeerd voor een persoonlijke en beveiligd netwerk met de geïnstalleerde software of door op de knop Security (Beveiliging) te drukken.

# **Software-installatie (optioneel)**

Het configuratiehulpprogramma kan worden gedownload van de ASUSondersteuningswebsite op http://support.asus.com**/download/.** De toepassing omvat een Powerline-hulpprogramma en een netwerkmonitor.

#### **Software installeren**

Bezoek **www.asus.com** en download het Powerline-hulpprogramma. De software installeren:

- 1. Dubbelklik op **Installer.bat**.
- 2. Volg de installatiewizard om het ASUS PL-X51P / PL-X52P-hulpprogramma te installeren.
- 3. Klik op **Close (sluiten)** om te eindigen

Nadat u de toepassing hebt geïnstalleerd, dubbelklikt u op het pictogram van PL-X51P / PL-X52P om het hulpprogramma te starten.

### **Tips voor het oplossen van problemen**

- **V: Het PL-X51P / PL-X52P-hulpprogramma kan geen powerline-apparaten op het netwerk detecteren.**
- A. Druk op de knop **Reset** op de PL-X51P / PL-X52P om de standaard fabrieksinstellingen te herstellen.
- **Q: Nadat de netwerknaam veranderd is met het hulpprogramma PL-X51P / PL-X52P, is de communicatie van de Powerline-apparaten gestopt.**
- V. Om de communicatie met de Powerline-apparaten weer te starten, doet u het volgende:
	- 1. Start het hulpprogramma PL-X51P / PL-X52P en klik op de tab Privacy.
	- 2. Klik op de knop **Use Default (Public Network) (Standaard (openbaar netwerk**) **gebruiken**).
	- 3. Klik op de tab Main en controleer of het programma alle apparaten in het Powerline-netwerk detecteert.

### **Pakendi sisu**

- PL-X51P / PL-X52P HomePlug AV Powerline Adapter x 1 (x2 jaoks PL-X52P)
- LAN kaabel x1 (x2 jaoks PL-X52P)
- Lühijuhend x1
- Garantiikaart x1

### **Tehniliste andmete kokkuvõte**

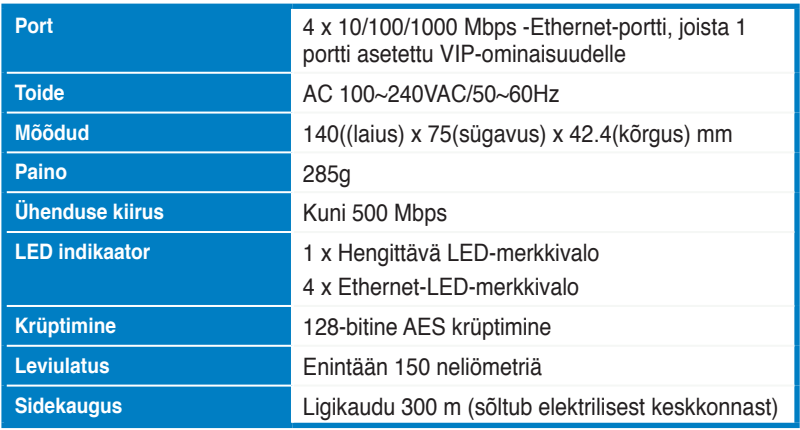

### **Süsteeminõuded**

- Toimiva Ethernet-pohjainen LAN
- Pöytätietokoneen tai kannettavan vapaa Ethernet-portti
- Oikein määritetyt TCP/IP-asetukset sekä tietokoneessa että verkossa

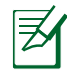

**Eesti**

Ärge ühendage adapterit PL-X51P / PL-X52P pikendusjuhtmega ega pingepiirikuga, kuna see võib põhjustada tõrkeid ja vähendada võrgu jõudlust.

### **Adapteri PL-X51P / PL-X52P häälestamine**

PL-X51P / PL-X52P HomePlug AV Etherneti adapter võimaldab teil nautida arvutimänge ilma viivituseta ja käitada meediarakendusi video voogesituseks ja Voice Over Internet Protocol (VoIP) kõnedeks.

- 1. Liitä toimitukseen kuuluva Ethernet-kaapeli PL-X51P / PL-X52P -laitteeseen ja verkkoreitittimen tai kytkimen LAN-porttiin. Liitä PL-X51P / PL-X52P pistorasiaan.
- 2. Liitä toinen PL-X51P / PL-X52P samassa virtapiirissä olevaan pistorasiaan kotona tai muussa sijainnissa. Liitä tietokone tähän toiseen PL-X51P / PL-X52P -laitteeseen verkkoon liittymiseksi.

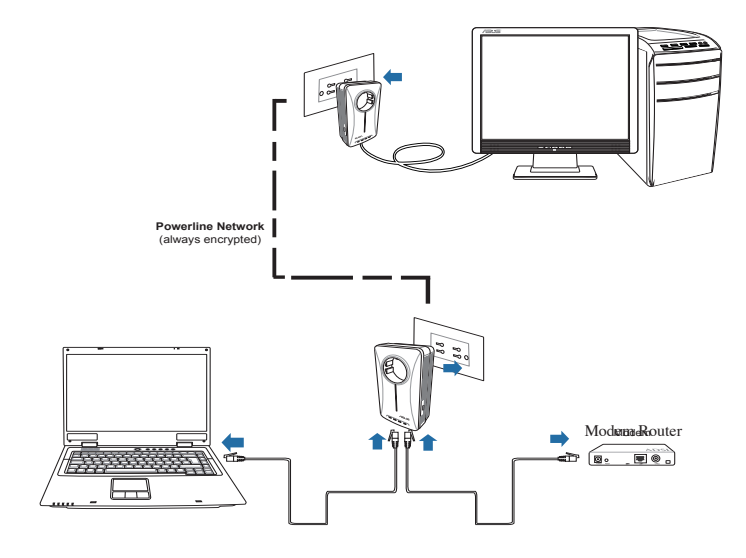

### **Tunne oma seadet**

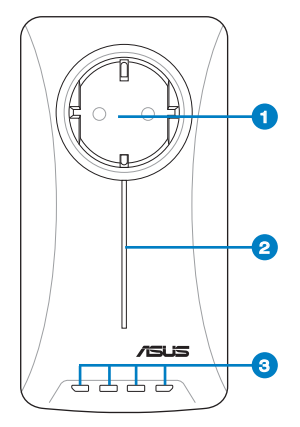

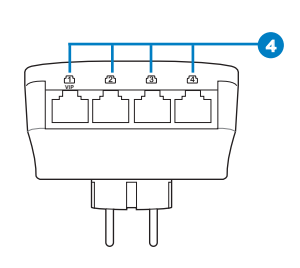

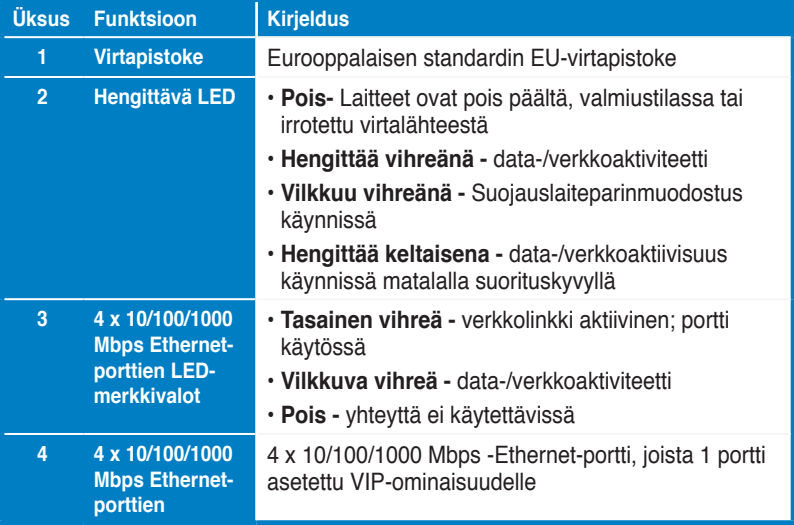

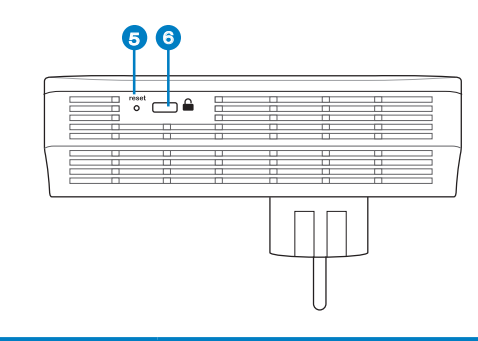

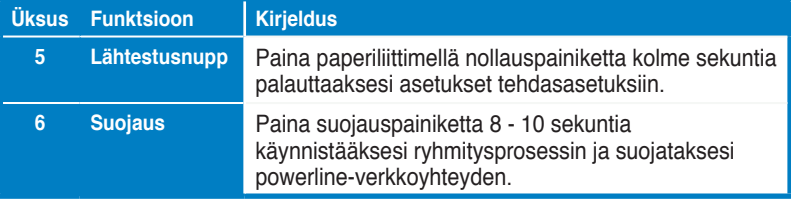

### **VIP - Korkeimman ensisijaisuuden portti**

Jos verkkoliikenne ruuhkautuu riittämättömän kaistanleveyden johdosta, kaikki muut verkkopyynnöt voidaan pysäyttää ensisijaisuuden antamiseksi erikoisliikenteelle, kuten median virtauttamiselle ja palaamiselle. Tämä ominaisuus varmistaa, että ensisijainen liikenne välitetään eteenpäin pienimmällä viiveellä.

### **Turvalisuse sidumine (valikuline)**

Powerline-verkon kautta lähetettävän datan voi salata yksityisyyden ja verkon suojauksen varmistamiseksi käyttämällä asennettua ohjelmistoa tai painamalla Suojaus-painiketta.

### **Tarkvara install (valikuline)**

Määritysapuohjelman voi ladata ASUS-tukisivustolta osoitteesta http:// support.asus.com**/download/**. Sovellus sisältää Powerline-apuohjelman ja verkonvalvontaohjelman.

#### **Tarkvara installimine**

Siirry osoittteeseen http://support.asus.com**/download/** ja lataa Powerlineapuohjelma. Ohjelmiston asentaminen:

- 1. Kaksoisnapsauta **Installer.bat**.
- 2. Toimi ohjatun asennuksen ohjeiden mukaan asentaaksesi ASUS PL-X51P / PL-X52P -apuohjelman.
- 3. Lopeta napsauttamalla **Close (Sulje)** -painiketta.

Kun olet asentanut sovelluksen, kaksoisnapsauta PL-X51P / PL-X52P-kuvaketta käynnistääksesi apuohjelman.

### **Tõrkeotsingu näpunäited**

- **K: PL-X51P / PL-X52P-apuohjelma ei pysty tunnistamaan yhtään powerlinelaitetta verkossa.**
- A. Paina PL-X51P / PL-X52P:n **Reset (Nollaa)** -painiketta palauttaaksesi tehtaan oletusasetukset.
- K: Pärast võrgu nime muutmist, kasutades PL-X51P / PL-X52P utiliiti, **lakkasid kõrgsageduslikud sideseadmed töötamast**.
- V: Kõrgsagedusside taastamiseks tehke järgmist:
	- 1. Käivitage PL-X51P / PL-X52P utiliit ja valige vahekaart **Privacy**

**(Privaatsus).**

- 2. Klõpsake nuppu **Use Default (Public Network) (Kasuta vaikevõrku (avalikku võrku)).**
- 3. Valige vahekaart **Main (Põhiline)** ja kontrollige, kas utiliit tuvastab kõik

### **Pakkauksen sisältö**

• PL-X51P / PL-X52P HomePlug AV Powerline-adapteri x 1 (x2 varten PL-X52P)

- LAN-kaapeli x1 (x2 varten PL-X52P)
- Pika-aloitusopas x1

### **Tekniset tiedot**

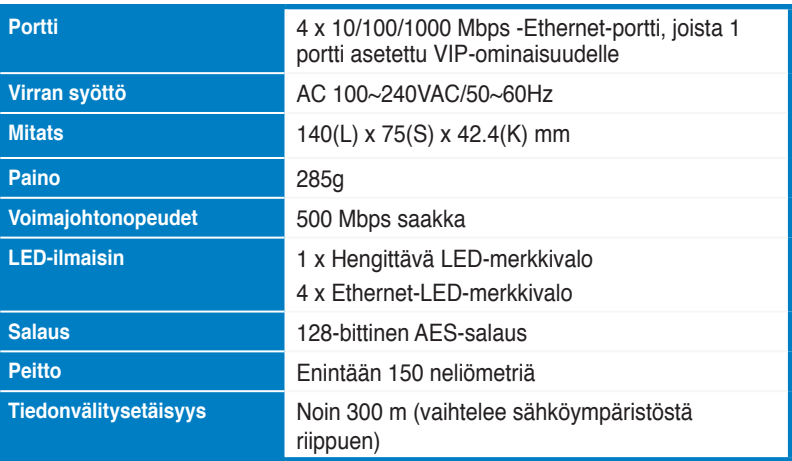

### **Järjestelmävaatimukset**

- Toimiva Ethernet-pohjainen LAN
- Pöytätietokoneen tai kannettavan vapaa Ethernet-portti
- Oikein määritetyt TCP/IP-asetukset sekä tietokoneessa että verkossa

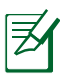

Älä kytke PL-X51P / PL-X52P :tä virtaliuskaan, jatkojohtoon tai ylijännitesuojaan, sillä tämän tekeminen voi estää niitä toimimasta oikein tai laskea verkon nopeutta.

### **PL-X51P / PL-X52P:n asennus**

PL-X51P / PL-X52P HomePlug AV Ethernet-adapteri mahdollistaa verkkopeleistä nauttimisen ilman viivettä, video streaming –mediaohjelmistojen käyttämisen sekä Voice Over Internet Protocol (VoIP) -puhelut.

- 1. Liitä toimitukseen kuuluva Ethernet-kaapeli PL-X51P / PL-X52P -laitteeseen ja verkkoreitittimen tai kytkimen LAN-porttiin. Liitä PL-X51P / PL-X52P pistorasiaan.
- 2. Liitä toinen PL-X51P / PL-X52P samassa virtapiirissä olevaan pistorasiaan kotona tai muussa sijainnissa. Liitä tietokone tähän toiseen PL-X51P / PL-X52P -laitteeseen verkkoon liittymiseksi.

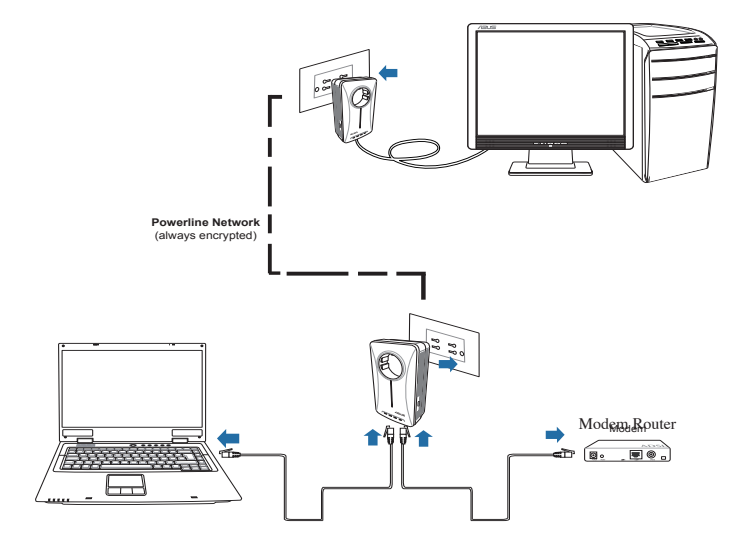

### **Laitteen tunteminen**

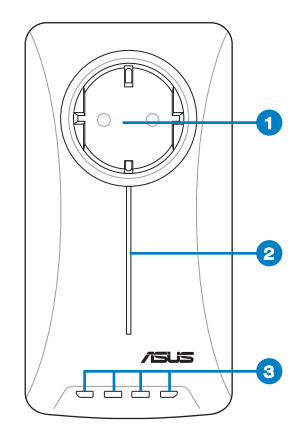

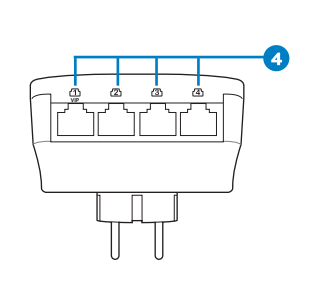

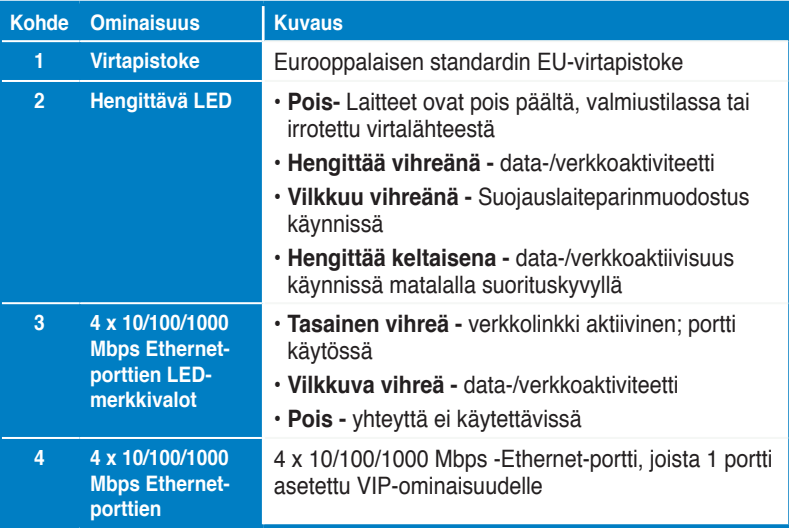

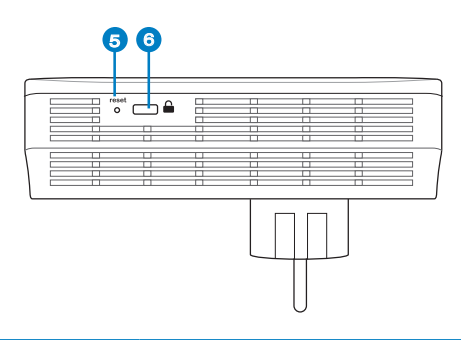

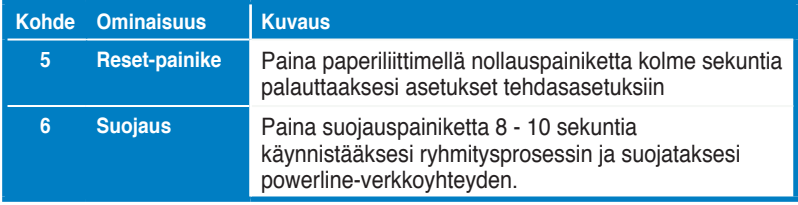

### **VIP - Korkeimman ensisijaisuuden portti**

Jos verkkoliikenne ruuhkautuu riittämättömän kaistanleveyden johdosta, kaikki muut verkkopyynnöt voidaan pysäyttää ensisijaisuuden antamiseksi erikoisliikenteelle, kuten median virtauttamiselle ja palaamiselle. Tämä ominaisuus varmistaa, että ensisijainen liikenne välitetään eteenpäin pienimmällä viiveellä.

# **Turvapari (valinnainen)**

Powerline-verkon kautta lähetettävän datan voi salata yksityisyyden ja verkon suojauksen varmistamiseksi käyttämällä asennettua ohjelmistoa tai painamalla Suojaus-painiketta.

### **Ohjelmiston asentaminen (valinnainen)**

Määritysapuohjelman voi ladata ASUS-tukisivustolta osoitteesta http:// support.asus.com**/download/**. Sovellus sisältää Powerline-apuohjelman ja verkonvalvontaohjelman.

#### **Ohjelmiston asentaminen:**

Siirry osoittteeseen http://support.asus.com**/download/** ja lataa Powerlineapuohjelma. Ohjelmiston asentaminen:

- 1. Kaksoisnapsauta **Installer.bat**.
- 2. Toimi ohjatun asennuksen ohjeiden mukaan asentaaksesi ASUS PL-X51P / PL-X52P -apuohjelman.
- 3. Lopeta napsauttamalla **Close (Sulje)** -painiketta.

Kun olet asentanut sovelluksen, kaksoisnapsauta PL-X51P / PL-X52P-kuvaketta käynnistääksesi apuohjelman.

### **Vianhakuvinkkejä**

- **K: PL-X51P / PL-X52P-apuohjelma ei pysty tunnistamaan yhtään powerlinelaitetta verkossa.**
- V. Paina PL-X51P / PL-X52P:n **Reset (Nollaa)** -painiketta palauttaaksesi tehtaan oletusasetukset.
- **K: Voimajohtolaitteet lopettavat tiedon välittämisen verkon nimen nimen vaihtamisen jälkeen PL-X51P / PL-X52P-apuohjelmaa käyttäen.** .

V: Palauta voimajohtolaitteiden tiedonvälitys tekemällä seuraavaa:

1. Käynnistä PL-X51P / PL-X52P-apuohjelma ja valitse **Privacy (Yksityisyys)** välilehti.

- 2. Napsauta **Use default (Public Network) (Käytä oletusta (Julkinen verkko))** -painiketta.
- 3. Valitse **Main (Yleistä)-**välilehti ja tarkista, että apuohjelma tunnistaa

### **Περιεχόμενα συσκευασίας**

- 1 x Προσαρμογέας γραμμής ρεύματος PL-X51P / PL-X52P HomePlug AV (x2 για PL-X52P)
- 1 x Καλώδιο τοπικού δικτύου (x2 για PL-X52P)
- 1 x Σύντομος οδηγός για τα πρώτα βήματα
- 1 x Κάρτα εγγύησης

### **Σύνοψη τεχνικών χαρακτηριστικών**

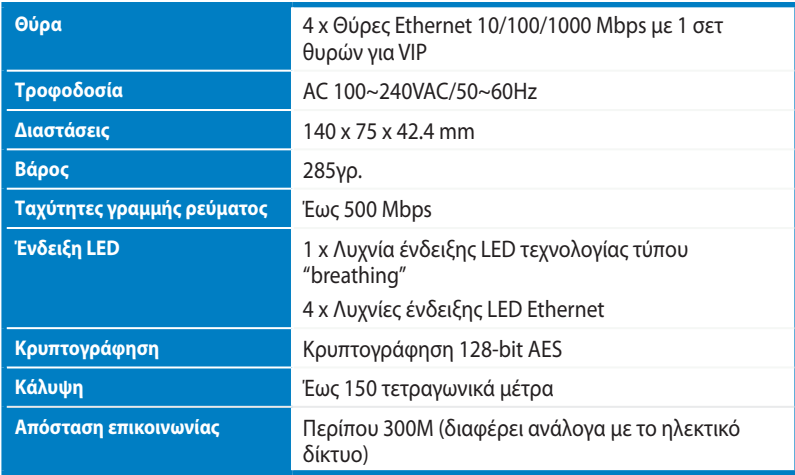

### **Απαιτήσεις Συστήματος**

- Δίκτυο LAN Ethernet σε λειτουργία
- Διαθέσιμη θύρα Ethernet σε επιτραπέζιο Η/Υ ή φορητό υπολογιστή
- Σωστά διαμορφωμένες ρυθμίσεις TCP/IP σε κάθε Η/Υ του δικτύου

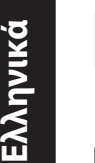

Μη συνδέσετε το PL-X51P / PL-X52P σε πολύπριζο, προέκταση ή προστατευτικό ρεύματος, καθώς αυτό μπορεί να εμποδίσει τη σωστή λειτουργία τους ή να υποβαθμίσει την απόδοση του δικτύου.

### **Ρύθμιση του PL-X51P / PL-X52P σας**

Ο Προσαρμογέας Ethernet PL-X51P / PL-X52P HomePlug AV σας επιτρέπει να απολαύσετε παιχνίδια δικτύου χωρίς καθυστέρηση και να εκτελέσετε εφαρμογές πολυμέσων για ροή εικόνας καθώς και κλήσεις Voice Over Internet Protocol (VoIP).

- 1. Συνδέστε το καλώδιο Ethernet στο PL-X51P / PL-X52P και σε μια θύρα LAN στο δρομολογητή του δικτύου ή στο μεταγωγέα. Συνδέστε το PL-X51P / PL-X52P σε μια πρίζα ρέυματος.
- 2. Συνδέστε το δεύτερο PL-X51P / PL-X52P σε μια πρίζα ρεύματος που βρίσκεται στο ίδιο κύκλωμα τροφοδοσίας στο σπίτι ή στην περιοχή σας. Συνδέστε έναν υπολογιστή σε αυτό το δεύτερο ΡL - X51P για σύνδεση στο δίκτυο.

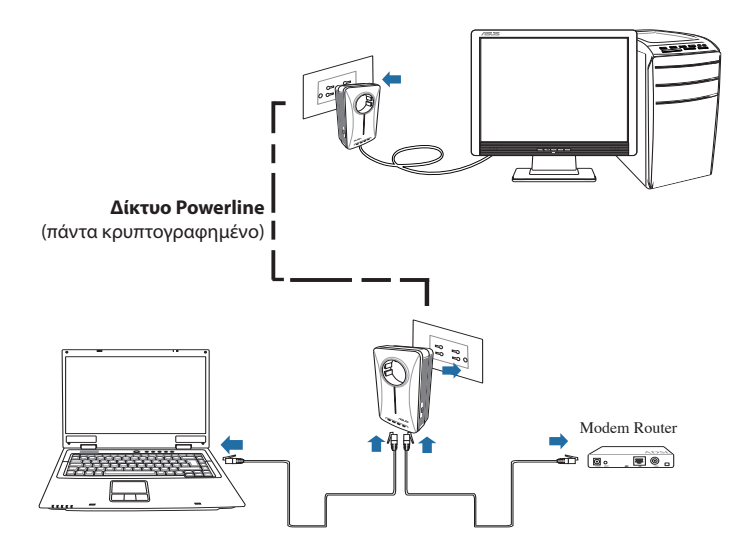

# **Γνωριμία με τη συσκευή σας**

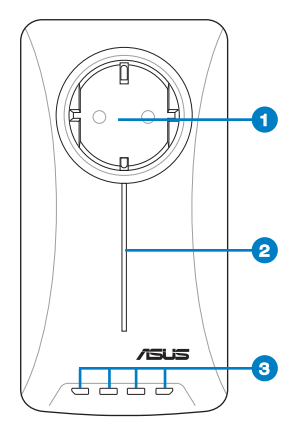

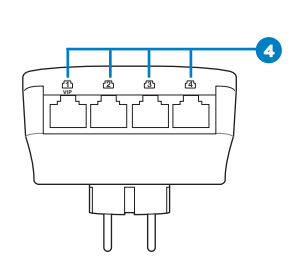

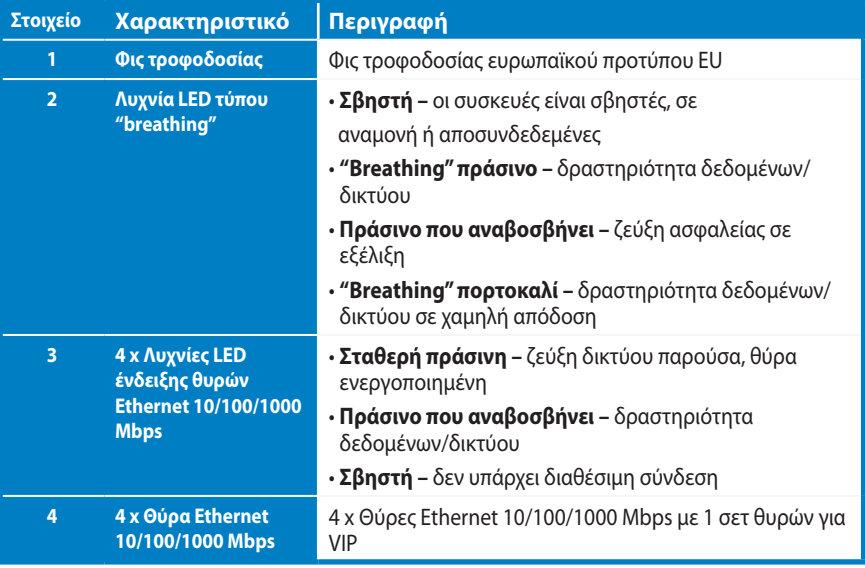

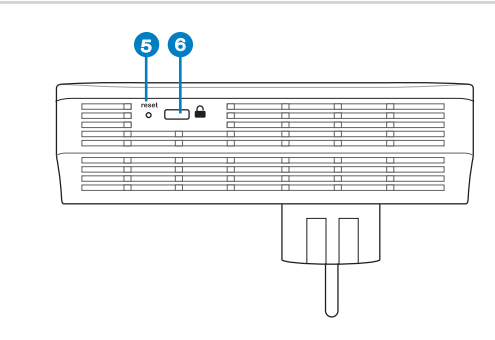

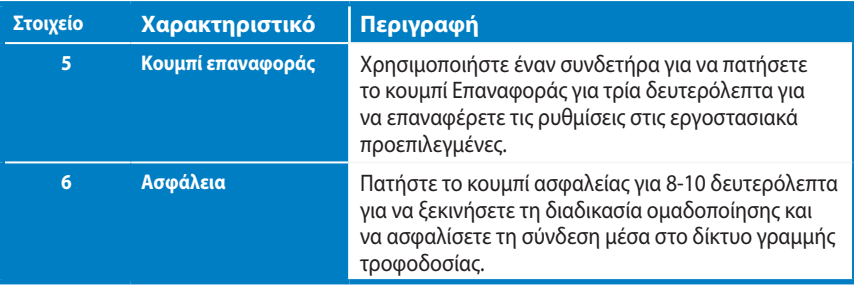

### **VIP – Θύρα υψηλής προτεραιότητας**

Στην περίπτωση υψηλής κυκλοφορίας στο δίκτυο λόγω μη επαρκούς εύρους ζώνης, όλα τα άλλα αιτήματα του δικτύου μπορούν να παγώσουν ώστε να δοθεί προτεραιότητα σε συγκεκριμένη κυκλοφορία όπως ροή μέσων και παιχνίδια. Αυτή η λειτουργία διασφαλίζει ότι η προτεραιότητα στην κυκλοφορία παρέχεται με την ελάχιστη δυνατή καθυστέρηση.

# **Ασφαλής σύζευξη (προαιρετικό)**

Τα δεδομένα που αποστέλλονται μέσω του δικτύου γραμμής τροφοδοσίας μπορούν να κρυπτογραφηθούν έτσι ώστε να διασφαλίζεται το απόρρητο και η ασφάλεια του δικτύου χρησιμοποιώντας το εγκατεστημένο λογισμικό ή πατώντας το κουμπί Ασφάλεια.

### **Εγκατάσταση Λογισμικού (προαιρετικό)**

Μπορείτε να κάνετε λήψη του Βοηθητικού προγράμματος διαμόρφωσης από τον ιστότοπο υποστήριξης της ASUS στο http://support.asus.com/download/. Η εφαρμογή περιλαμβάνει ένα βοηθητικό πρόγραμμα γραμμής τροφοδοσίας και παρακολούθησης δικτύου.

#### **Εγκατάσταση του λογισμικού:**

Επισκεφτείτε τη διεύθυνση **http://support.asus.com/download/** και κάντε λήψη του Βοηθητικού προγράμματος γραμμής τροφοδοσίας (Powerline Utility). Για να εγκαταστήσετε το λογισμικό:

- 1. Κάντε διπλό κλικ στο **Installer.bat**.
- 2. Ακολουθήστε τον Οδηγό εγκατάστασης για να εγκαταστήσετε το βοηθητικό πρόγραμμα ASUS PL-X51P / PL-X52P.
- 3. Κάντε κλικ στο **Close (Κλείσιμο)** για να ολοκληρώσετε.

Αφού εγκαταστήσετε την εφαρμογή, κάντε διπλό κλικ στο εικονίδιο PL-X51P / PL-X52P για να εκκινήσετε το βοηθητικό πρόγραμμα.

### **Συμβουλές αντιμετώπισης προβλημάτων**

- **Ε: Το βοηθητικό πρόγραμμα PL-X51P / PL-X52P δεν μπορεί να ανιχνεύσει συσκευές γραμμής τροφοδοσίας στο δίκτυο.**
- A. Πατήστε το κουμπί **Reset (Επαναφορά)** στο PL-X51P / PL-X52P για να επαναφέρετε τις εργοστασιακά προεπιλεγμένες ρυθμίσεις.
- **Ε: �ετά την αλλαγή του ονόματος δικτύου χρησιμοποιώντας το βοηθητικό πρόγραμμα PL-X51P / PL-X52P, οι συσκευές Powerline σταμάτησαν να επικοινωνούν**.
- A: Για την επαναφορά της επικοινωνίας με τις συσκευές Powerline, κάντε τα εξής:
	- 1. Εκτελέστε το βοηθητικό πρόγραμμα PL-X51P / PL-X52P και επιλέξτε την καρτέλα **Privacy (Ιδιωτικότητα)**.
	- 2. Κάντε κλικ στο κουμπί **Use Default (Public Network) (Χρήση προεπιλεγμένου (Δημόσιο δίκτυο))**.
	- 3. Επιλέξτε την καρτέλα **Main (Κύριο)** και βεβαιωθείτε πως το βοηθητικό πρόγραμμα εντοπίζει όλες τις συσκευές στο δίκτυο Powerline.

### **A csomag tartalma**

- PL-X51P / PL-X52P HomePlug AV Powerline Adapter x 1 (x2 PL-X52P-re
- LAN kábel x 1 (x2 PL-X52P-re
- Gyors üzembe helyezési útmutató x 1
- Garanciakártya x1

### **Műszaki adatok összefoglalása**

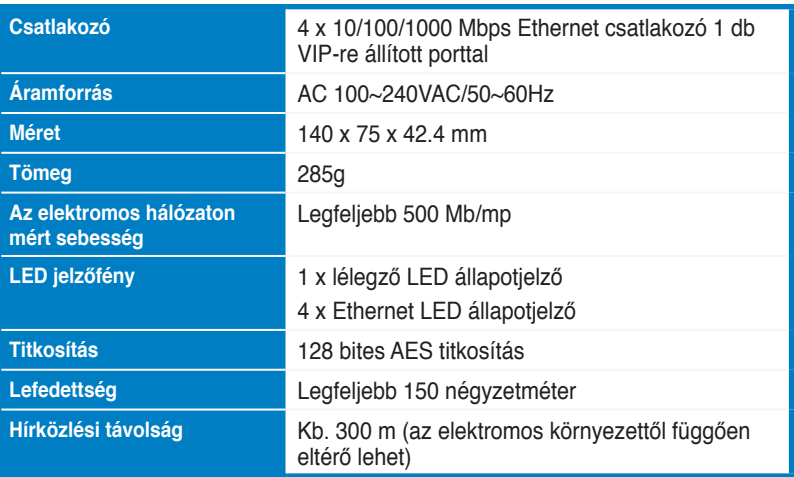

### **Rendszerkövetelmények**

- Működő Ethernet alapú LAN
- Szabad Ethernet port asztali PC-n vagy laptopon Modem Router
- Helyesen konfigurált TCP/IP-beállítások a hálózaton lévő minden PC-n.

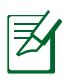

Ne kísérelje meg csatlakoztatni a PL-X51P / PL-X52P egységet elosztóhoz, hosszabbító kábelhez vagy túlfeszültség védőhöz, mivel ezzel megakadályozhatja a megfelelő működést vagy ronthatja a hálózat teljesítményét.

### **A PL-X51P / PL-X52P üzembe helyezése**

A PL-X51P / PL-X52P HomePlug AV Ethernet adapter lehetővé teszi, hogy késlekedéstől mentes hálózati játékokat játsszon, illetve média alkalmazásokat futtasson videó adatfolyamokhoz és Voice Over Internet Protocol (VoIP) hívásokhoz.

- 1. Csatlakoztassa a mellékelt Ethernet-kábelt a PL-X51P / PL-X52P készülékhez és a hálózati router vagy kapcsoló LAN-portjához. Csatlakoztassa a PL-X51P / PL-X52P készüléket egy áramforráshoz.
- 2. Csatlakoztassa a második PL-X51P / PL-X52P dugóját a lakás vagy a helyszín egyazon áramkörében lévő konnektorába. Csatlakoztasson egy számítógépet a második PL-X51P / PL-X52P eszközhöz a hálózathoz csatlakozás érdekében.

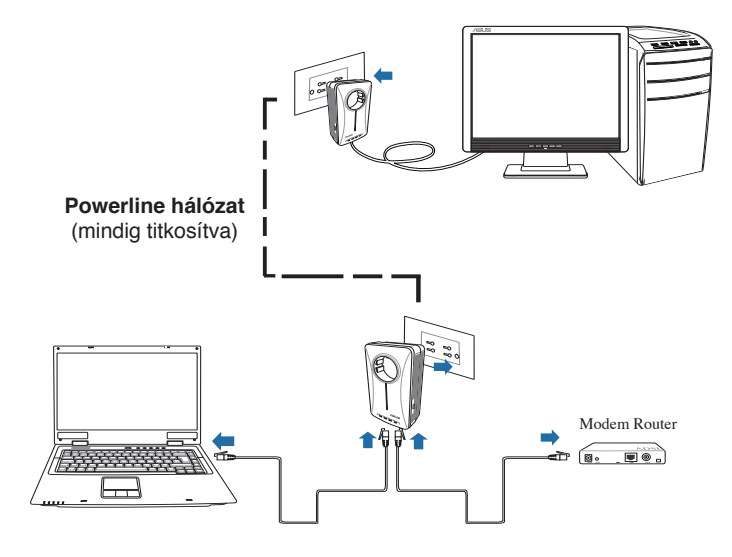

### **Az eszköz ismertetése**

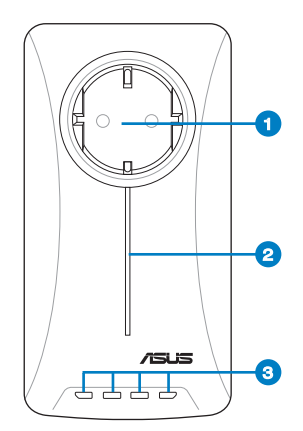

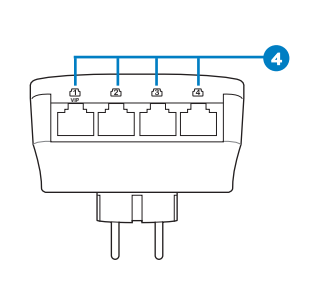

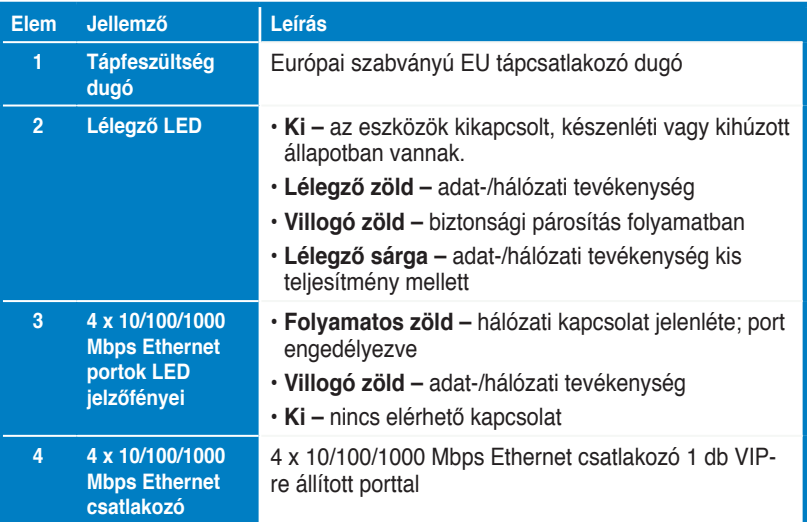

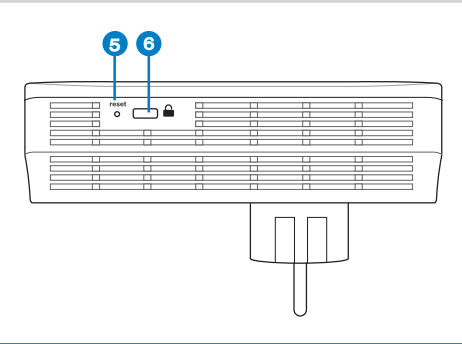

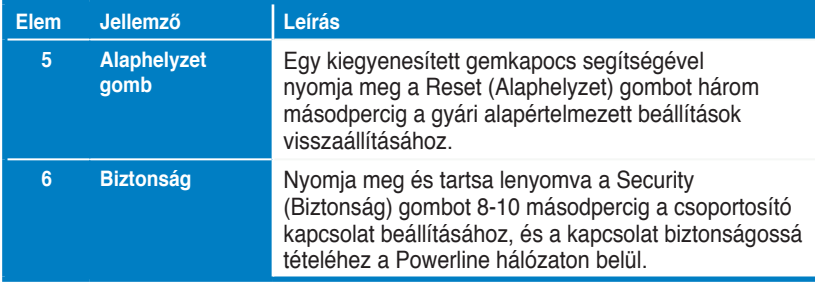

### **VIP – Legfontosabb port**

Abban az esetben, ha a hálózati forgalmat az elégtelen sávszélesség miatt várakoztatni kell, minden egyéb hálózati kérést le lehet állítani adott forgalom előnyben részesítéséhez, pl. media adatfolyam és játék esetében. Ez a szolgáltatás biztosítja, hogy az előnyben részesített forgalom a legkisebb késéssel kerüljön továbbításra.

# **Biztonsági párosítás (Opcionális)**

A powerline hálózaton továbbított adatokat titkosítani lehet, ezáltal biztosítva a privát és biztonságos hálózatot a telepített szoftver segítségével vagy a Security (Biztonság) gomb megnyomásával.

# **Szoftvertelepítés (Opcionális)**

A Konfiguráló segédprogramot letöltheti az ASUS támogató weboldalról (http://support.asus.com/download/). Az alkalmazás tartalmazza a Powerline segédprogramot és hálózatfigyelőt.

#### **A szoftver telepítése:**

Látogassa meg a http://support.asus.com/download/ weblapot és töltse le a Powerline segédprogramot. A szoftver telepítéséhez:

- 1. Kattintson duplán a **Installer.bat**. fájlra.
- 2. Kövesse a Telepítő varázsló utasításait az ASUS PL-X51P / PL-X52P Segédprogram telepítéséhez.
- 3. Kattintson a **Close (Bezárás)** gombra a befejezéshez.

Az alkalmazás telepítése után duplán kattintson a PL-X51P / PL-X52P ikonjára a segédprogram indításához.

### **Hibaelhárítási tanácsok**

**K: A PL-X51P / PL-X52P segédprogram nem észlel powerline eszközöket a hálózaton.**

V. Nyomja meg a **Reset (Alaphelyzet)** gombot a PL-X51P / PL-X52P eszközön, hogy visszaállítsa a gyári alapértelmezett értékekre.

- **K: Miután a hálózat nevét módosítottam a PL-X51P / PL-X52P PL-X52P segédprogrammal, a Powerline eszközök többé nem tudtak egymással kommunikálni**.
- V: A Powerline eszközökkel történő kommunikáció helyreállításához kövesse az alábbi lépéseket:
	- 1. Indítsa el a PL-X51P / PL-X52P segédprogramot és jelölje ki a **Privacy (Magánszféra)** fület.
	- 2. Kattintson a **Use Default (Public Network) (Alapértelmezett [Nyilvános hálózat] használata)** gombra.
	- 3. Jelölje ki a **Main (Főmenü)** fület ls ellenőrizze, hogy a segédprogram észleli-e az összes eszközt a saját Powerline hálózatában.

### **Iepakojuma saturs**

- PL-X51P / PL-X52P HomePlug AV Elektrolīnijas adapteris x 1 (PL-X52P X 2)
- LAN kabelis x 1 (PL-X52P X 2)
- Ātrās uzsākšanas pamācība x 1
- Garantijas talons x1

### **Specifikāciju kopsavilkums**

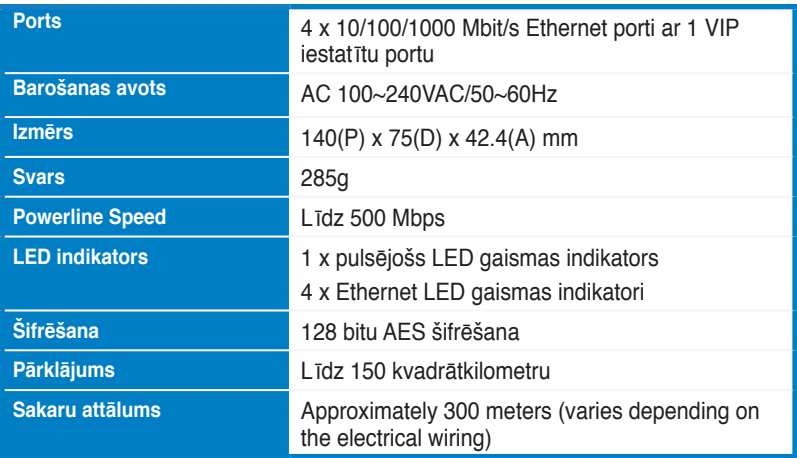

### **Sistēmas prasības**

- Darbojošs uz Ethernet balstīts LAN (lokālais tīkls)
- Pieejams Ethernet ports uz galddatora vai klēpjdatora
- Pareizi nokonfigurēti TCP/IP iestatījumi uz katra tīklā esoša datora

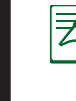

**Latviski**

Nepievienojiet PL-X51P / PL-X52P pie sadalītāja, pagarinātāja vai pārsprieguma aizsargierīces, jo Tie var kavēt atbilstoša darba izpildi vai samazināt tīkla veiktspēju.

### **PL-X51P / PL-X52P iestatīšana**

PL-X51P / PL-X52P HomePlug AV Elektrolīnijas adapteris lauj jums bez laika ierobežojuma spēlēt tīkla datora spēles un palaist multivides lietojumprogrammas videostraumējumam un VoIP protokolu zvaniem

- 1. Iespraudiet pievienoto Ethernet kabeli PL-X51P / PL-X52P un LAN (lokālā tīkla) portā, kas atrodas jūsu tīkla maršrutētājā vai komutatorā. Pieslēdziet PL-X51P / PL-X52P kontaktrozetei.
- 2. Iespraudiet otru PL-X51P / PL-X52P kontaktrozetē, kas atrodas jūsu mājas vai atrašanās vietas tajā pašā spēka ķēdē. Pieslēdziet datoru pie otra PL-X51P / PL-X52P, lai pievienotos tīklam.

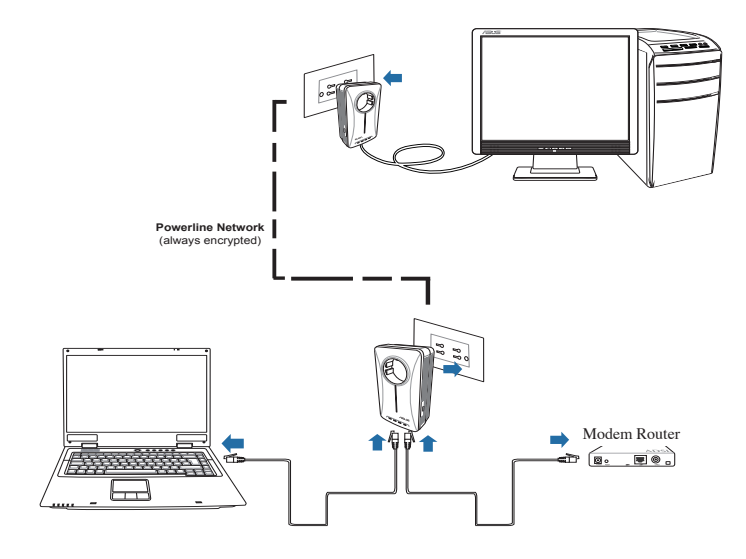

# **Ierīces iepazīšana**

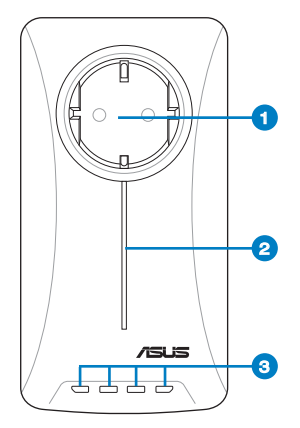

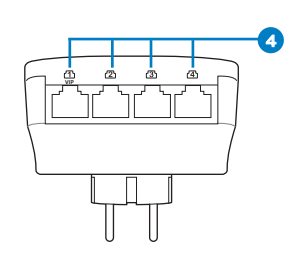

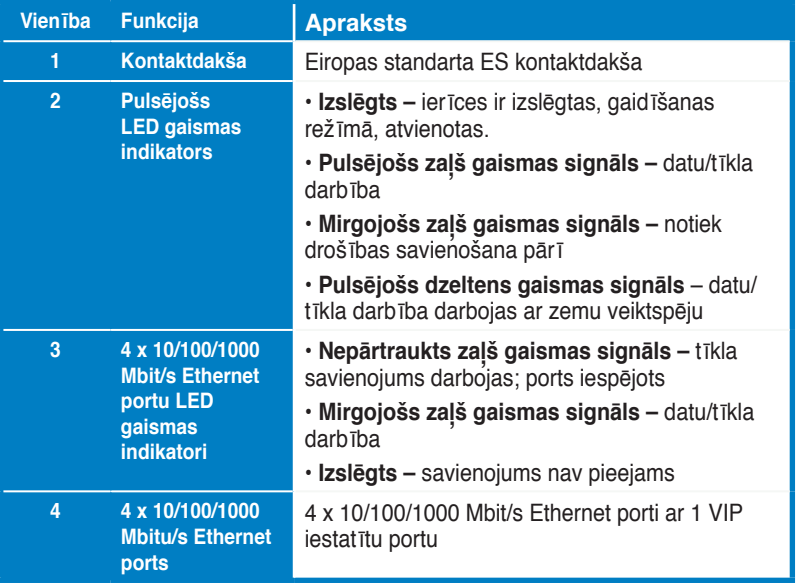

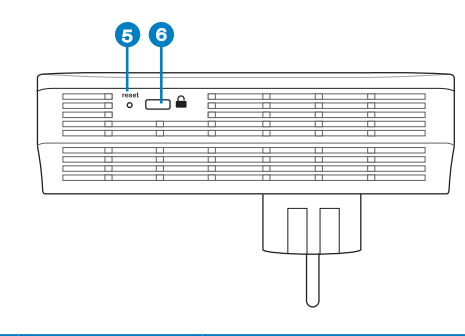

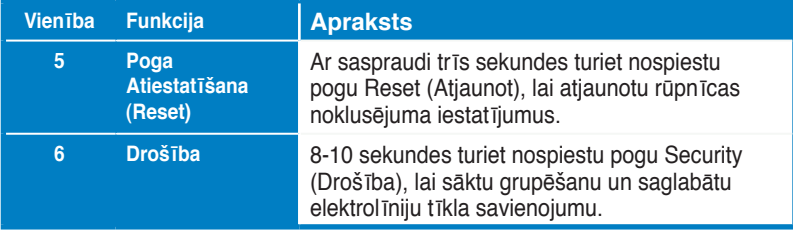

### **VIP ports – augstākās prioritātes ports**

Gadījumā, ja nepietiekama joslas platuma dēļ ir tīkla trafika rindošana, visi citi pieprasījumi var tikt apstādināti, prioritāro statusu piešķirot specifiskam trafikam, piemēram, Media streaming (Mediju straumēšanai) un Gaming (Spēlēm). Šī iespēja nodrošina to, ka prioritārais trafiks tiek pārsūtīts ar vismazāko aizkavi.

### **Drošības pārošana (izvēles)**

Elektrolīniju tīkla savienojumā nosūtītos datus var šifrēt, kas nodrošina privātu un drošu tīklu, izmantojot uzinstalēto programmatūru vai nospiežot pogu Security (Drošība).

### **Programmatūru instalēšana (izvēles)**

Konfigurācijas utilītprogrammu var lejupielādēt no ASUS atbalsta tīmekļa vietnes **www.asus.com.** Lietojumprogrammā ietverta Elektrolīniju utilītprogramma un tīkla pārraugs.

#### **Programmatūras instalēšana**

Apmeklējiet **www.asus.com** un lejupielādējiet Elektrolīniju utilītprogrammu. Lai uzinstalētu programmatūru:

1. Divreiz noklikšķiniet **Installer.bat**.

2. Sekojiet instalācijas vednim, lai uzinstalētu ASUS PL-X51P / PL-X52P utilītprogrammu.

3. Lai pabeigtu, nospiediet **Close (Aizvērt).**

Pēc lietojumprogrammas instalēšanas, ar dubultklikšķi nospiediet uz PL-X51P / PL-X52P ikonas, lai palaistu utilītprogrammu.

### **Traucējummeklēšanas padomi**

**Q: PL-X51P / PL-X52P utilītprogramma nevar noteikt nevienu tīklā esošu elektrolīniju iekārtu.**

A: Nospiest uz PL-X51P / PL-X52P esošo pogu **Reset (Atjaunot)**, lai atjaunotu rūpnīcas noklusējuma iestatījumus.

#### **Q: Pēc tīkla nosaukuma maiņas, izmantojot PL-X51P / PL-X52P utilītprogrammu, elektrolīnijas ierīces pārtrauca sakarus.**

A: Lai atjaunotu sakarus ar elektrolīnijas ierīcēm, veiciet šādas darbības:

1. Palaidiet PL-X51P / PL-X52P utilītprogrammu un atlasiet cilni **Konfidencialitāte (Privacy).**

2. Noklikšķiniet uz pogas **Izmantot noklusējumu (publiskais tīkls) (Use Default (Public Network))**.

 3. Atlasiet cilni **Galvenais (Main)** un pārbaudiet, vai utilītprogramma konstatē visas ierīces elektrolīnijas tīklā.

### **Pakuotės turinys**

- PL-X51P / PL-X52P HomePlug AV Powerline " adapteris x 1 (PL-X52P x 2)
- Vietinio tinklo kabelis x 1 (PL-X52P x 2)
- Greitojo paleidimo instrukcija x 1
- Garantinis talonas x1

### **Specifikacijų santrauka**

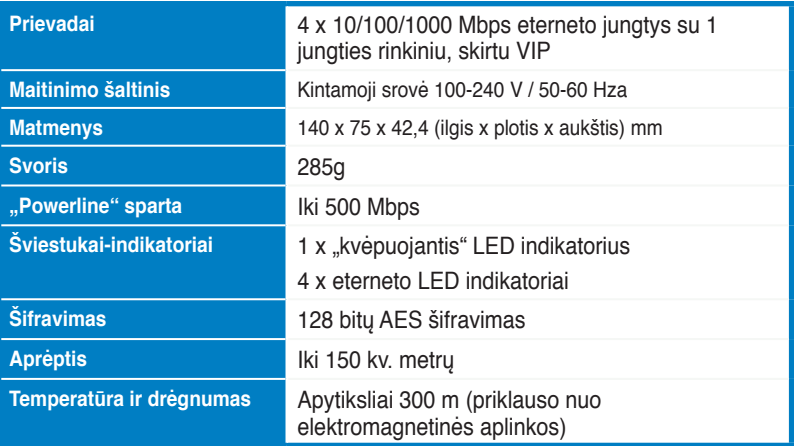

### **Reikalavimai sistemai**

- Veikiantis LAN eterneto pagrindu
- �Yra eterneto prievadas stacionariame arba nešiojamame kompiuteryje
- Tinkamai sukonfigūruotos kiekvieno į tinklą sujungto kompiuterio TCP/IP nuostatos

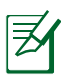

Nejunkite PL-X51P / PL-X52P prie prailgintuvo ar viršįtampių ribotuvo, nes įrenginiai gali neveikti tinkamai arba sumažėti tinklo sparta.

### **PL-X51P / PL-X52P nustatymas**

"HomePlug AV Powerline " adapteris PL-X51P / PL-X52P leis Jums mėgautis kompiuteriniais žaidimais tinkle be vėlinimo, leisti vaizdo transliavimo, IP telefonijos programas.

- 1. Įkiškite pridedamą eterneto laidą į PL-X51P / PL-X52P ir į tinklo maršrutizatoriaus arba jungiklio LAN jungtį. Prijunkite PL-X51P / PL-X52P prie maitinimo kištuko.
- 2. Įkiškite antrąjį PL-X51P / PL-X52P į maitinimo lizdą, esantį toje pačioje elektros grandinėje namuose ar kitoje patalpoje. Prijunkite kompiuterį prie šio antrojo PL-X51P / PL-X52P, kad prijungtumėte jį prie tinklo.

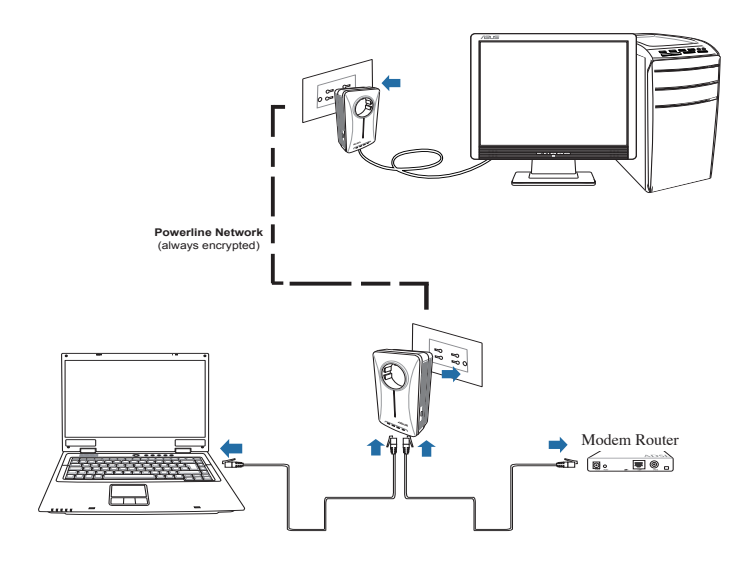

# **Susipažinimas su įrenginiu**

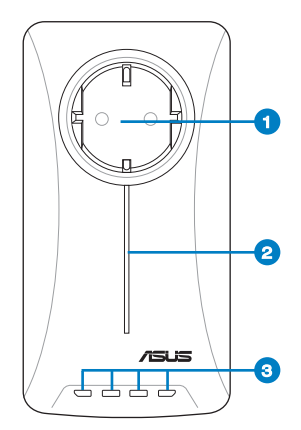

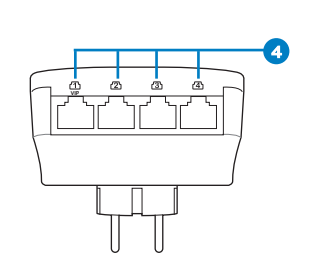

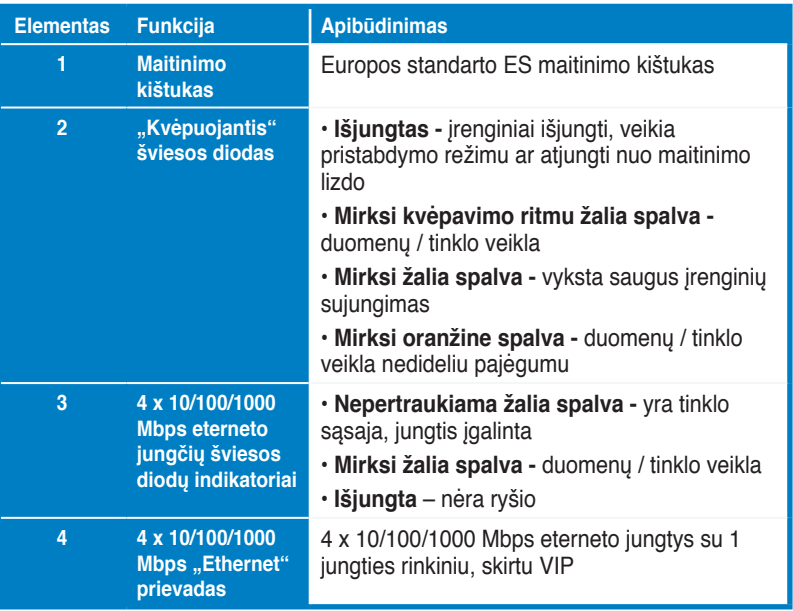

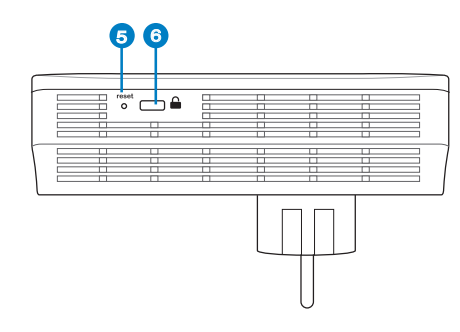

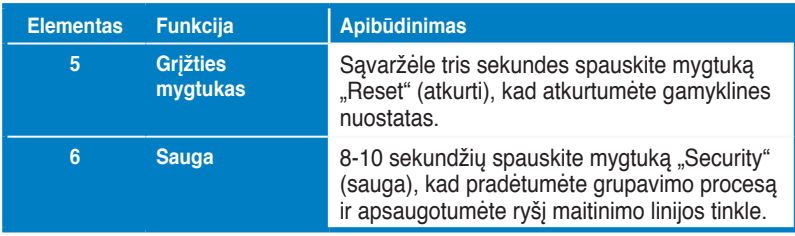

# **VIP – didžiausio pirmumo jungtis**

Jei tinklo srautui tenka laukti eilėje dėl nepakankamo pralaidumo, kitos tinklo užklausos gali būti sulaikomos teikiant pirmumą tam tikram duomenų srautui, pavyzdžiui, srautiniam siuntimui ar žaidimams. Ši funkcija užtikrina, kad duomenų srautas, kuriam teikiamas pirmumas, persiunčiamas su mažiausia delsa.

# **Tarpusavio ryšio sauga (neprivaloma)**

Maitinimo linijos tinklu siunčiamus duomenis gali užšifruoti naudojant įdiegtą programinę įrangą arba spaudžiant mygtuką "Security" (sauga), kad tinklas būtų privatus ir saugus.

# **Programinės įrangos diegimas (neprivaloma)**<br>Konfigūravimo paslaugų programą galima atsisiųsti iš ASUS pagalbos tinklalapio

adresu **www.asus.com.** Programoje yra maitinimo linijos paslaugų programa ir tinklo monitorius.

### **Programinės įrangos diegimas:**

Apsilankykite **www.asus.com** ir atsisiųskite maitinimo linijos paslaugų programą. Kad įdiegtumėte programinę įrangą:

1. Du kartus spustelėkite **Installer.bat**.

2. Vadovaukitės diegimo vedliu ir įdiekite ASUS PL-X51P / PL-X52P paslaugų programą.

3. Spustelėkite **Close (uždaryti)**, kad baigtumėte.

Įdiegę programą du kartus spustelėkite PL-X51P / PL-X52P piktogramą, kad paleistumėte paslaugų programą.

## **Patarimai trikčių šalinimui**

**K: PL-X51P / PL-X52P paslaugų programa gali aptikti bet kokius maitinimo linijos įrenginius tinkle.**

A: PL-X51P / PL-X52P spauskite mygtuką **Reset (atkurti)**, kad atkurtumėte gamyklines numatytąsias nuostatas.

**K: Su PL-X51P / PL-X52P pagalbine programa pakeitus tinklo vardą, "Powerline" įrenginiai nebesusisiekia.**

A: Kad atkurtumėte ryšį tarp "Powerline" įrenginių, atlikite šiuos veiksmus:

1. Paleiskit **PL-X51P / PL-X52P** pagalbinę programą ir pasirinkite skirtuką **Privatumas (Privacy).**

2. Spustelėkite mygtuką **Naudoti numatytąjį (viešasis tinklas).**

3. Pasirinkite skirtuką **Pagrindinis (Main)** ir patikrinkite, ar pagalbinė programa randa visus Jūsų "Powerline" tinklo įrenginius.
## **Zawartość opakowania**

•Adapter przesyłu audio-wideo PL-X51P / PL-X52P HomePlug x 1 (x2 dla PL-X52P)

- Kabel sieciowy LAN x 1 (x2 dla PL-X52P)
- Przewodnik szybkiego startu x 1
- Karta gwarancyjna x1

### **Podstawowe dane techniczne**

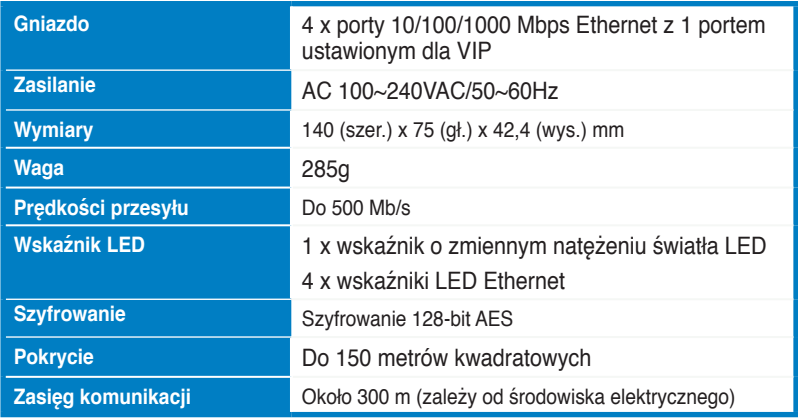

### **Wymagania systemowe**

- Działająca sieć LAN na bazie Ethernet .
- Dostępny port Ethernet w komputerze PC lub laptop.
- Prawidłowo skonfigurowane ustawienia TCP/IP w każdym komputerze PC w sieci.

Nie podłączaj PL-X51P / PL-X52P do listwy zasilającej, przedłużącza lub zabezpieczenia przed przepięciami ponieważ może to spowodować jego nieprawidłową pracę i pogorszyć wydajność sieci.

## **Ustawianie PL-X51P / PL-X52P**

Adapter sieciowy audio-wideo PL-X51P / PL-X52P HomePlug umożliwia korzystanie bez opóźnień z komputerowych gier sieciowych oraz aplikacji multimedialnych wykorzystujących strumieniową transmisję wideo i wykonywanie połączeń z wykorzystaniem VoIP.

- 1. Podłącz dostarczony kabel Ethernet do PL-X51P / PL-X52P i do portu LAN routera lub przełącznika sieciowego. Podłącz PL-X51P / PL-X52P do gniazda zasilania.
- 2. Podłącz dodatkowy PL-X51P / PL-X52P do gniazda zasilania, znajdującego się w tym samym obwodzie w sieci domowej lub w określonej lokalizacji. Podłącz komputer do drugiego PL-X51P / PL-X52P w celu połączenia z siecią.

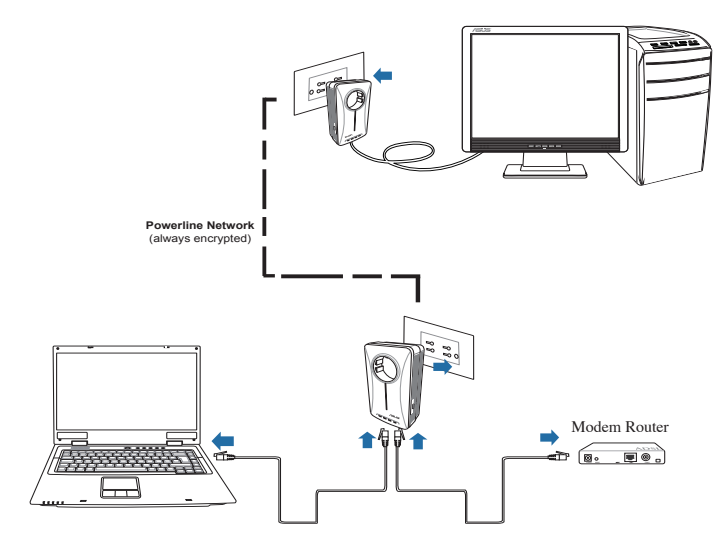

# **Poznaj swoje urządzenie**

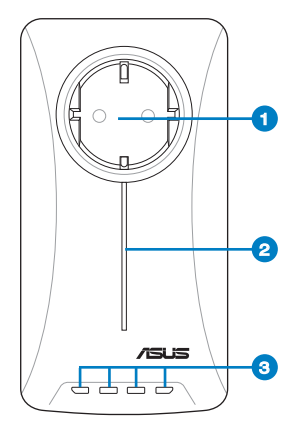

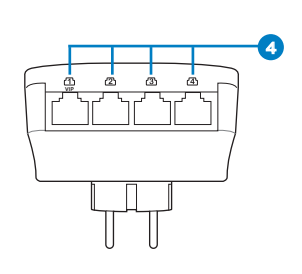

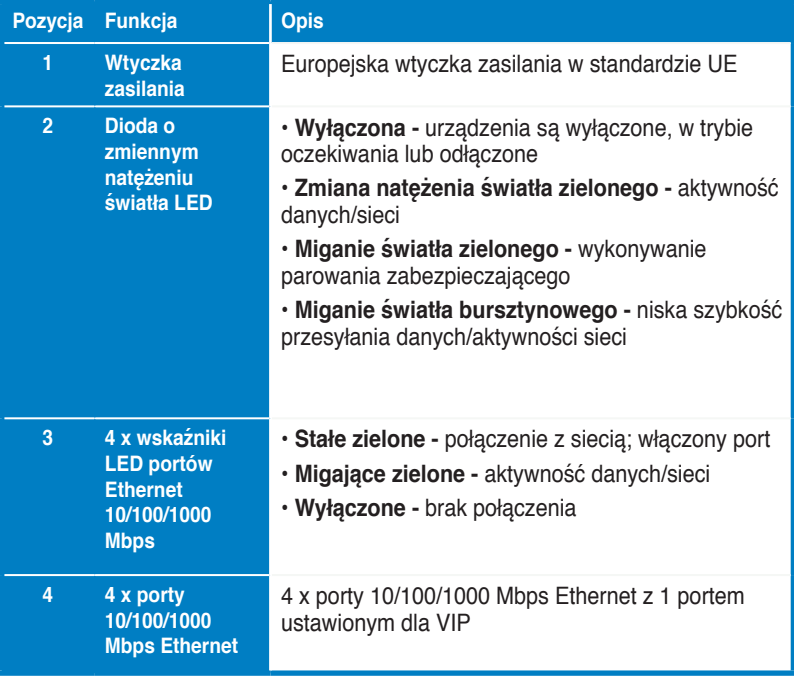

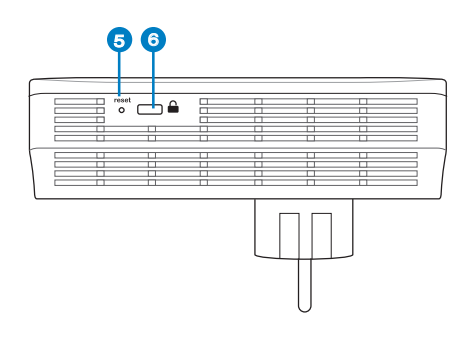

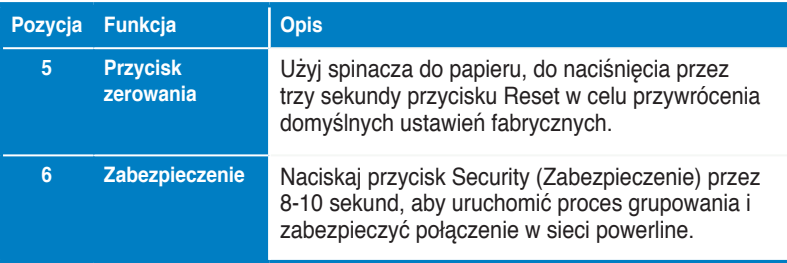

## **VIP - Port najwyższego priorytetu**

Przy blokowaniu ruchu sieciowego z powodu niewystarczającej szerokości pasma, można zatrzymać wszystkie inne żądania sieciowe, aby nadać priorytet określonemu ruchowi, takiemu jak przesyłanie strumieni multimediów i gry. Ta funkcja zapewnia przekazywanie ruchu z priorytetem z najmniejszym opóźnieniem.

# **Dopasowanie bezpieczeństwa (opcja)**

Dane wysłane przez sieć powerline można zaszyfrować, zapewniając prywatną i bezpieczną sieć, z użyciem zainstalowanego oprogramowania lub przez naciśnięcie przycisku Security (Zabezpieczenie).

# **Instalacja oprogramowania (opcja)**

Program narzędziowy do konfiguracji można pobrać z pomocniczej strony sieci web ASUS, pod adresem http://support.asus.com/download/.Aplikacja zawiera program narzędziowy Powerline Utility i monitor sieci.

### **Instalowanie oprogramowania:**

Odwied http://support.asus.com**/download/** i pobierz program Powerline Utility. W celu instalacii oprogramowania:

- 1. Kliknij dwukrotnie **Installer.bat**.
- 2. Wykonaj polecenia kreatora instalacji, aby zainstalować program narzędziowy ASUS PL-X51P / PL-X52P Utility.
- 3. W celu zakończenia kliknij **Close (Zamknij**).

Po zainstalowaniu aplikacji, kliknij dwukrotnie ikonę PL-X51P / PL-X52P w celu uruchomienia programu narzędziowego.

### **Wykrywanie i usuwanie usterek**

**Pyt.: Program narzędziowy PL-X51P / PL-X52P nie wykrywa w sieci żadnych urządzeń powerline.**

Odp.: Naciśnij przycisk Reset na PL-X51P / PL-X52P w celu przywrócenia domyślnych ustawień fabrycznych.

- Pyt.: Po zmianie nazwy sieci z wykorzystaniem narzędzia PL-X51P / PL-X52P **urządzenia Powerline przerywają komunikowanie się**.
- Odp.: Aby przywrócić komunikowanie się urządzeń Powerline, wykonać poniższe czynności:
	- 1. Uruchom narzędzie PL-X51P / PL-X52P i wybierz zakładkę **Privacy**

**(Prywatność)**.

- 2. Kliknij przycisk **Use Default (Public Network) (Korzystaj z domyślnej (Sieć publiczna))**.
- 3. Wybierz zakładkę **Main (Główna)** i sprawdź, czy narzędzie wykrywa wszystkie urządzenia w Twojej sieci Powerline.

### **Conteúdos do Pacote**

• 1 Adaptador Alimentação AV HomePlug PL-X51P / PL-X52P (x2 para PL-X52P)

- 1 Cabo LAN (x2 para PL-X52P)
- 1 Guia Rápido de Iniciação

## **Resumo de especificações**

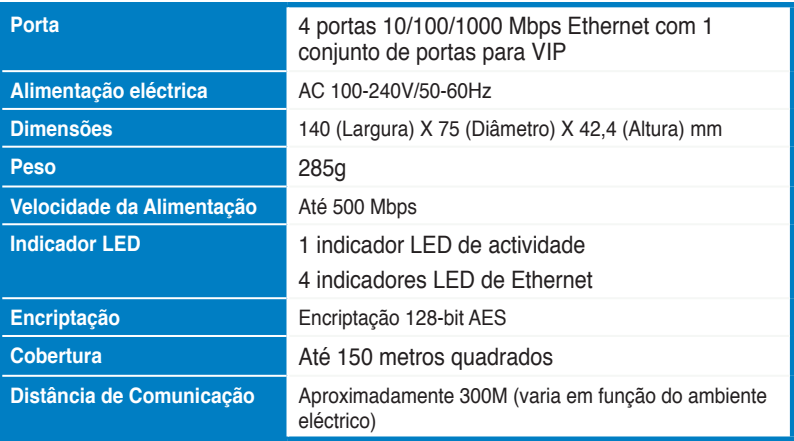

## **Requisitos do Sistema**

- Uma LAN baseada em Ethernet
- Porta Ethernet disponível num PC ou computador portátil
- �ões TCP/IP correctamente configuradas em cada PC da rede

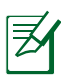

**Não ligue o** PL-X51P / PL-X52P **a um quadro de alimentação, fio de extensão ou protecção contra sobrecargas, pois tal poderá impedi-lo de funcionar correctamente ou diminuir o desempenho da rede.**

### **Configurar o seu PL-X51P / PL-X52P**

O Adaptador Ethernet AV HomePlug PL-X51P / PL-X52P permite-lhe usufruir de jogos de computador em rede sem atrasos e executar aplicações multimédia para fluxo de vídeo e chamadas por "Voice Over Internet Protocol" (VoIP).

- 1. Ligue o cabo Ethernet fornecido ao PL-X51P / PL-X52P e a uma porta LAN do router ou switch da sua rede. Ligue o PL-X51P / PL-X52P a uma tomada eléctrica.
- 2. Ligue o segundo PL-X51P / PL-X52P a uma tomada eléctrica do mesmo circuito na sua casa. Ligue um computador ao segundo PL-X51P / PL-X52P para se juntar à rede.

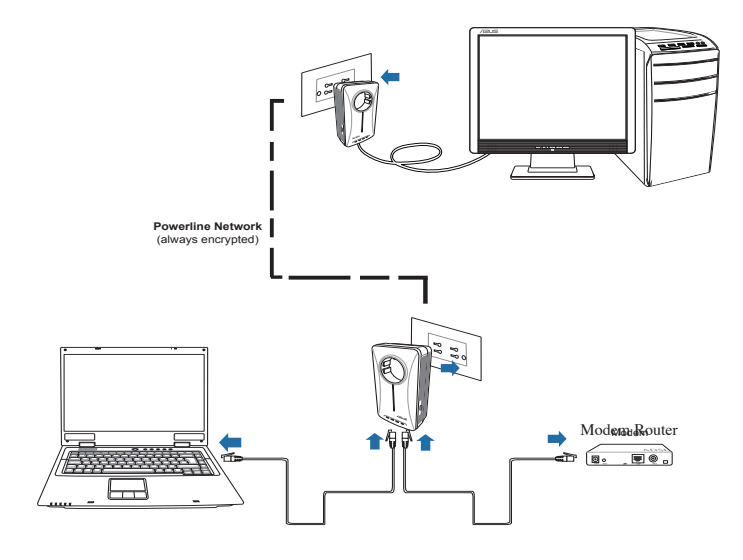

# **Conhecer o seu dispositivo**

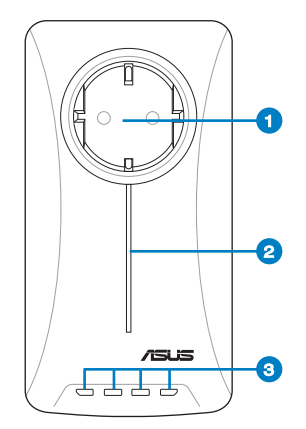

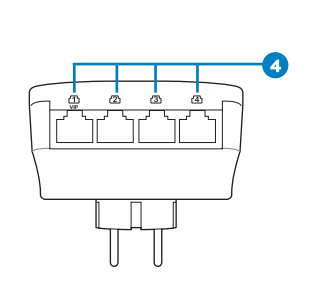

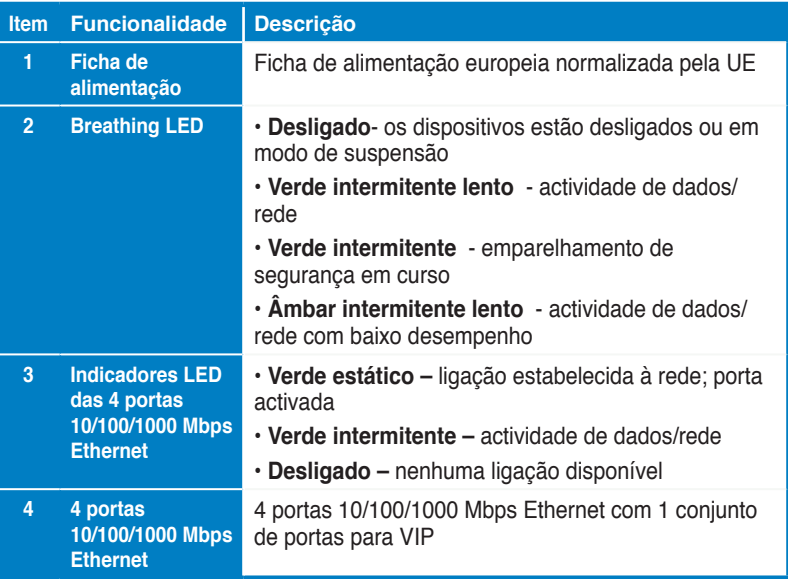

![](_page_80_Figure_1.jpeg)

![](_page_80_Picture_97.jpeg)

### **VIP – Porta de alta prioridade**

Caso exista fila de tráfego de rede devido a largura de banda insuficiente, todos os outros pedidos de rede podem ser suspensos para dar prioridade a tráfego específico como, por exemplo, transmissão de multimédia e jogos. Esta função garante que a prioridade de tráfego é efectuada sem qualquer atraso.

# **Emparelhamento de segurança (Opcional)**

Os dados enviados através da rede powerline podem ser encriptados, garantindo a privacidade e segurança da rede utilizando o software instalado ou pressionando o botão de segurança.

# **Instalação do Software (Opcional)**

O utilitário de configuração pode ser transferidos a partir do web site de apoio da ASUS em http://support.asus.com**/download/**. A aplicação inclui um utilitário Powerline e um monitor de rede.

### **Instalar o software:**

Visite http://support.asus.com**/download/** e transfira o utilitário Powerline. Para instalar o software:

- 1. Faça duplo clique em **Installer.bat**.
- 2. Siga as instruções do Assistente de Instalação para instalar o utilitário ASUS PL-X51P / PL-X52P.
- 3. Clique em **Close (Fechar)** para concluir.

Após a instalação, faça duplo clique no ícone do PL-X51P / PL-X52P para executar o utilitário.

## **Dicas para Resolução de Problemas**

**Pergunta:O utilitário PL-X51P / PL-X52P não detecta quaisquer dispositivos powerline na rede.**

Resposta: Pressione o botão Reset (Repor) no PL-X51P / PL-X52P para restaurar as predefinições.

#### **Pergunta: Após mudar o nome de rede através do utilitário do PL-X51P / PL-X52P , os dispositivos da Rede de Alimentação pararam de comunicar.**

Resposta: Para restaurar a comunicação com os dispositivos da Rede de Alimentação, proceda da seguinte forma:

- 1. Inicie o utilitário do PL-X51P / PL-X52P e seleccione o separador **Privacy (Privacidade)**.
- 2. Clique no botão **Use Default (Public Network)** Utilizar Predefinição (Rede Pública).
- 3. Seleccione o separador **Main (Principal)** e assegure-se de que o utilitário detecta todos os dispositivos presentes na sua Rede de Alimentação.

### **Conţinutul pachetului**

• 1 buc. Adaptor Powerline PL-X51P / PL-X52P HomePlug AV (x2 pentru PL-X52P)

- 1 buc. cablu LAN (x2 pentru PL-X52P)
- · 1 buc. Ghid de pornire rapidă
- 1 certificat de garanție

#### **Rezumat specificaţie**

![](_page_82_Picture_112.jpeg)

### **Cerinţe de sistem**

- O retea LAN Ethernet functională
- Port Ethernet disponibil la un PC sau laptop
- Setări TCP/IP corect configurate pentru fiecare PC din reţea

![](_page_83_Picture_0.jpeg)

**Română**

Nu conectați PL-X51P / PL-X52P la o priză multiplă cu prelungitor, la un prelungitor sau la o priză multiplă cu prelungitor și protecție, deoarece pot împiedica buna funcţionare sau pot diminua performanţa reţelei.

# **Configurare PL-X51P / PL-X52P**

Adaptorul Ethernet PL-X51P / PL-X52P HomePlug AV Ethernet Adapter vă permite să beneficiați de jocuri pe computer în rețea fără defazări și să executați aplicații media pentru fluxuri video şi apeluri VoIP (Voce prin protocol Internet).

- 1. Conectati cablul Ethernet livrat în pachetul PL-X51P / PL-X52P la un port LAN de la router sau switch de reţea.
- 2. Conectaţi celălalt capăt de la PL-X51P / PL-X52P la o priză de alimentare şi conectati dispozitivul la un computer.

![](_page_83_Figure_6.jpeg)

# **Getting to know your device**

![](_page_84_Picture_2.jpeg)

![](_page_84_Picture_3.jpeg)

![](_page_84_Picture_142.jpeg)

![](_page_85_Figure_1.jpeg)

![](_page_85_Picture_105.jpeg)

### **VIP – Port cu prioritate de vârf**

În cazul în care se formează o coadă a traficului de reţea ca urmare a unei lăţimi de bandă insuficiente, toate solicitările de rețea pot fi oprite pentru a oferi prioritate unui anumit trafic, cum ar fi cel pentru redarea multimedia în flux sau pentru rularea jocurilor. Această caracteristică asigură direcţionarea traficului prioritar cu un decalaj minim.

## **Asociere de securitate (opţional)**

Datele trimise prin reţeaua electrică pot fi criptate prin utilizarea software-ului instalat sau prin apăsarea butonului Security (Securitate), ceea ce face ca reteaua să fie privată şi sigură.

## **Instalare software (opţional)**

Utilitarul de configurare poate fi descărcat de pe site-ul web de asistenţă ASUS, http://support.asus.com/download/. Aplicația include un utilitar pentru rețeaua electrică și pentru monitorizarea retelei.

### **Instalarea software-ului**

Visit http://support.asus.com**/download/** and download the Powerline utility. To install the software:

- 1. Faceţi dublu clic pe fişierul **Installer.bat**.
- 2. Parcurgeţi paşii programului de expert pentru a instala utilitarul ASUS PL-X51P / PL-X52P .
- 3. Faceti clic pe Close (Închidere) pentru a finaliza instalarea.

După instalarea aplicației, faceți dublu clic pe pictograma PL-X51P / PL-X52P pentru a lansa utilitarul.

### **Sfaturi de depanare**

**Î: Utilitarul PL-X51P / PL-X52P nu poate detecta dispozitive conectate în reţea.**

R. Apăsaţi pe butonul **Reset (Resetare**) al dispozitivului PL-X51P / PL-X52P pentru a restaura setările implicite din fabrică.

- Î: După schimbarea numelui de rețea care utilizează utilitarul PL-X51P / PL-**X52P , dispozitivele Powerline îşi întrerup comunicarea**.
- R: Pentru a restabili comunicarea cu dispozitivele Powerline, procedați în felul următor:

1. Lansaţi utilitarul PL-X51P / PL-X52P şi selectaţi fila **Privacy (Confidenţialitate)**.

- 2. Faceţi clic pe butonul **Use Default (Public Network) ((Utilizare implicită (Reţea publică))**.
- 3. Selecta�i fila **Main (Principal)** şi verificaţi dacă utilitarul detectează toate dispozitivele din reţeaua Powerline..

## **Obsah balenia**

- AV Powerline adaptér PL-X51P / PL-X52P HomePlug x 1 (x2 pre PL-X52P)
- LAN kábel x1 (x2 pre PL-X52P)
- Rýchly návod na spustenie x1
- Záručný list x1

### **Specification summary**

![](_page_87_Picture_113.jpeg)

## **Systémové požiadavky**

- Fungujúca sieť LAN na báze siete Ethernet
- Dostupný port pre sieť Ethernet v stolovom PC alebo prenosnom počítači
- Správne nakonfigurované nastavenia TCP/IP v každom počítači v sieti

![](_page_88_Picture_1.jpeg)

Zariadenie PL-X51P / PL-X52P nepripájajte k viacnásobnej zásuvke, predlžovaciemu káblu alebo prepäťovej ochrane pretože môže dôjsť k zabráneniu ich správneho fungovania alebo k zníženiu výkonu siete

### **Inštalácia zariadenia PL-X51P / PL-X52P**

AV Ethernet adaptér PL-X51P / PL-X52P HomePlug AV Ethernet Adapter vám umožňuje vychutnať si sieťové počítačové hry bez fázového oneskorenia a spúšťať multimediálne aplikácie pre prenos video tokov, ako aj volaní pomocou protokolu prenosu hlasu prostredníctvom internetu (VoIP).

- 1. Pripojte dodávaný kábel pre sieť Ethernet k PL-X51P / PL-X52P a do portu pre sieť LAN na smerovači alebo prepínači vašej siete. Pripojte PL-X51P / PL-X52P k sieťovej elektrickej zásuvke.
- 2. Pripojte druhé zariadenie PL-X51P / PL-X52P k sieťovej elektrickej zásuvke v rovnakom elektrickom obvode doma alebo na mieste inštalácie. Pripojte počítač k druhému zariadeniu PL-X51P / PL-X52P na pripojenie k sieti.

![](_page_88_Figure_7.jpeg)

## **Spoznajte svoje zariadenie**

![](_page_89_Picture_2.jpeg)

![](_page_89_Figure_3.jpeg)

![](_page_89_Picture_143.jpeg)

![](_page_90_Figure_1.jpeg)

![](_page_90_Picture_101.jpeg)

# **VIP – Port s najvyššou prioritou**

V prípade preťaženia sieťovej prevádzky kvôli nepostačujúcej šírke pásma možno všetky ďalšie sieťové požiadavky zastaviť na uprednostnenie špecifickej prevádzky, ako je vysielanie tokov mediálnych údajov a hier. Táto funkcia umožňuje posielať prioritnú prevádzku s najmenším oneskorením.

# **Zabezpečené párovanie (voliteľné)**

Údaje posielané v rámci elektrickej siete možno šifrovať s cieľom zabezpečiť privátnu a zabezpečenú sieť, a to pomocou nainštalovaného softvéru alebo stlačením tlačidla Security (Zabezpečenie).

# **Inštalácia softvéru (voliteľné)**

Nástroj na konfiguráciu si môžete prevziať zo stránky podpory spoločnosti ASUS na adrese http://support.asus.com**/download/**. Aplikácia obsahuje nástroj Powerline a monitor siete.

### **Inštalácia softvéru**

Na adrese http://support.asus.com**/download/** si prevezmite nástroj Powerline. Inštalácia softvéru:

- 1. Dvakrát kliknite na súbor **Installer.bat**.
- 2. Postupujte podľa pokynov sprievodcu a nainštalujte nástroj ASUS PL-X51P / PL-X52P.
- 3. Inštaláciu ukončíte kliknutím na Close (Zatvoriť).

Nástroj po dokončení inštalácie spustíte dvojitým kliknutím na ikonu PL-X51P / PL-X52P.

# **Troubleshooting Tips**

#### **Otázka: Nástroj PL-X51P / PL-X52P nedokáže v sieti zistiť žiadne zariadenia v elektrickej sieti.**

Odpoveď. Stlačením tlačidla Reset (Resetovať) na zariadení PL-X51P / PL-X52P obnovíte výrobne predvolené nastavenia.

#### **Otázka: Po zmenení názvu siete pomocou pomocného programu PL-X51P / / PL-X52P došlo k zastaveniu komunikácie zariadení typu Powerline**.

Odpoveď:Aby ste obnovili komunikáciu so zariadeniami typu Powerline, urobte nasledujúce:

1. Spustite pomocný program PL-X51P / PL-X52P a zvoľte **Privacy (Súkromie)** tab.

- 2. Kliknite na tlačidlo **Use Default (Public Network) (Použiť predvoľbu (Verejná sieť))** .
- 3. Zvoľte kartu **Main (Hlavné)** a zaškrtnite, aby zariadenie zisťovalo všetky zariadenia v rámci vašej siete typu Powerline

### **Contenido de la caja**

• PL-X51P / PL-X52P Adaptador powerline AV HomePlug x 1 (x2 para PL-X52P)

- Cable de red LAN x1 (x2 para PL-X52P)
- Guía de inicio rápido x1
- Tarjeta de garantía x1

### **Resumen de especificaciones**

![](_page_92_Picture_110.jpeg)

### **Requisitos del sistema**

- LAN basada en Ethernet de trabajo
- Puerto Ethernet disponible en un equipo de sobremesa o portátil
- Configuración TCP/IP correctamente definida en cada equipo de la red

![](_page_93_Picture_0.jpeg)

**Español**

no conecte el PL-X51P / PL-X52P a una regleta de alimentación, cable prolongador o protector de sobretensión. Ello podría impedir el correcto funcionamiento del dispositivo o degradar la calidad de la conexión a la red.

## **Configurar su PL-X51P / PL-X52P**

El adaptador Ethernet HomePlug AV PL-X51P / PL-X52P le permite disfrutar de una red sin retrasos para ejecutar juegos y aplicaciones multimedia para la transmisión de vídeo y llamadas de protocolo Voz sobre IP (VoIP).

- 1. Enchufe el cable Ethernet incluido a su PL-X51P / PL-X52P y a un puerto LAN del enrutador o conmutador de red. Conecte su PL-X51P / PL-X52P a una toma de corriente eléctrica.
- 2. Enchufe el segundo PL-X51P / PL-X52P a una toma de corriente eléctrica ubicada en el mismo circuito de alimentación de su casa o del lugar en el que se encuentre. Conecte un equipo este segundo PL-X51P / PL-X52P para unirse a la red.

![](_page_93_Figure_6.jpeg)

# **Conocer su dispositivo**

![](_page_94_Picture_2.jpeg)

![](_page_94_Picture_3.jpeg)

![](_page_94_Picture_144.jpeg)

![](_page_95_Figure_1.jpeg)

![](_page_95_Picture_103.jpeg)

## **VIP - Puerto de máxima prioridad**

En el caso de que el tráfico de la red se ponga en cola debido un ancho de banda insuficiente, el resto de solicitudes de la red se pueden detener para dar prioridad a tráfico específico, como por ejemplo transmisión por secuencias multimedia y juegos. Esta función garantiza que el tráfico prioritario se reenvía con el mínimo retardo.

# **Emparejamiento de seguridad (opcional)**

Los datos enviados a través de la red de la línea eléctrica se pueden cifrar, lo que garantiza una red privada y segura utilizando el software instalado o presionando el botón Security (Seguridad).

# **Instalación del software (opcional)**

La utilidad de configuración se puede descargar desde el sitio Web es de soporte técnico de ASUS http://support.asus.com**/download/**. La aplicación incluye una utilidad Powerline y un monitor de red.

### **Instalación del software**

Visite el sitio Web http://support.asus.com**/download/** y descargue a utilidad Powerline Utility. Para instalar el software:

1. Haga doble clic en el archivo **Installer.bat**.

2. Siga la Asistente para la instalación para instalar ASUS PL-X51P / PL-X52P Utility.

3. Haga clic en **Close (Cerrar)** para terminar.

Después de instalar la aplicación, haga doble clic en el icono de PL-X51P / PL-X52P para iniciar la utilidad.

### **Sugerencias para la resolución de problemas**

- **P: La utilidad de PL-X51P / PL-X52P no puede detectar ningún dispositivo de la línea eléctrica la red.**
- R: Presione el botón Reset (Restablecer) de su PL-X51P / PL-X52P para restaurar la configuración predeterminada de fábrica.
- **P: Después de cambiar el nombre de la red utilizando la utilidad PL-X51P / PL-X52P, los dispositivos Powerline han dejado de comunicarse.**
- **R:** Para restaurar la comunicación con los dispositivos Powerline, haga lo siguiente:
	- 1. Abra la utilidad PL-X51P / PL-X52P y seleccione la ficha **Privacy (Privacidad)**.
	- 2. Haga clic en el botón **Use Default (Utilizar predeterminado)** (red pública).
	- 3. Seleccione la ficha **Main (Principal)** y compruebe que la utilidad detecta todos los dispositivos de su red Powerline.

## **Paketin içindekiler**

- PL-X51P / PL-X52P HomePlug AV Powerline Adaptörü x 1 (x2 için PL-X52P)
- LAN kablosu x1 (x2 için PL-X52P)
- Hızlı Başlangıç Kılavuzu x1
- Garanti Kartı x1

### **Teknik özellikler**

![](_page_97_Picture_101.jpeg)

## **Sistem Gereksinimleri**

- Çalışan Ethernet tabanlı LAN
- Masaüstü veya dizüstü bilgisayardaki kullanılabilir ethernet bağlantı noktası
- Ağdaki her PC'd doğru ayarlanan TCP/IP ayarları

![](_page_98_Picture_1.jpeg)

PL-X51P / PL-X52P 'in doğru olarak çalışmasını önleyebileceği ya da ağ performansını düşürebileceği için cihazı bir anahtarlı uzatma kablosu ya da aşırı gerilim koruyucuya bağlamayın.

# **PL-X51P / PL-X52P'in kurulumu**

PL-X51P / PL-X52P HomePlug AV Ethernet Adaptörü ağ üzerinden bilgisayar oyunları oynamanıza, akıcı video için ortam uygulamalarını çalıştırmanıza ve İnternet Protokolü Üzerinden Sesli arama (VoIP) yapmanıza olanak sağlar.

- 1. Verilen Ethernet kablosunu PL-X51P / PL-X52P'ye ve ağ yönlendiricinizdeki veya anahtarınızdaki LAN bağlantı noktasına takın. PL-X51P / PL-X52P'yi elektrik prizine takın.
- 2. İkincil PL-X51P / PL-X52P'yi evinizde veya bulunduğunuz yerdeki aynı devreye bağlı elektrik prizine takın. Bir bilgisayarı bu ikinci PL-X51P / PL-X52P'ye bağlayarak ağa katılın.

![](_page_98_Figure_7.jpeg)

# **Cihazınızı tanıyın**

![](_page_99_Figure_2.jpeg)

![](_page_99_Figure_3.jpeg)

![](_page_99_Picture_128.jpeg)

![](_page_100_Figure_1.jpeg)

![](_page_100_Picture_90.jpeg)

# **VIP - En Öncelikli Bağlantı Noktası**

Yetersiz bant genişliği nedeniyle ağ trafiği kuyruğu oluşması halinde, Medya akışı ve oyun oynama gibi belirli trafiklere öncelik vermek için diğer tüm ağ talepleri durdurulur. Bu özellik öncelik trafiğinin en az gecikme ile yönlendirilmesini garanti eder.

# **Güvenlik eşleştirmesi (İsteğe bağlı)**

Kurulan yazılımı kullanarak veya Güvenlik düğmesine basarak powerline ağı üzerinden gönderilen veriler şifrelenerek özel ve sağlam bir ağ elde edilir.

# **Yazılım Kurulumu (İsteğe bağlı)**

Yapılandırma Programı http://support.asus.com**/download/** adresindeki ASUS destek web sitesinden indirilebilir. Uygulamaya bir powerline programı ve ağ monitörü dahildir.

### **Yazılımın kurulumu**

http://support.asus.com**/download/** adresini ziyaret edin ve Powerline Programını indirin. Yazılımı yüklemek için:

#### 1. **Installer.bat**. üzerine �ift tıklayın.

2. Kurulum Sihirbazını izleyerek ASUS PL-X51P / PL-X52P Programını yükleyin.

3. Bitirmek için **Close (Kapat)** üzerine tıklayın.

Uygulamayı yükledikten sonra, PL-X51P / PL-X52P simgesine çift tıklayarak programı başlatın.

# **Sorun Giderme İpuçları**

#### **S: PL-X51P / PL-X52P programı ağdaki herhangi bir powerline aygıtını algılayamaz.**

- **C.** PL-X51P / PL-X52P üzerindeki Reset (Sıfırla) düğmesine basarak fabrika varsayılan ayarlarına geri yükleyin.
- **S: PL-X51P / PL-X52P programını kullanarak ağ adını değiştirdikten sonra Powerline cihazları arasındaki iletişim kesildi.**
- **C.** Powerline cihazları arasındaki iletişimi tekrar sağlamak için aşağıdaki işlemleri yapın**:**
	- 1. PL-X51P / PL-X52P programını çalıştırın ve **Privacy (Gizlilik)** sekmesini seçin.
	- 2. **Use Default (Public Network)** ( Varsayılanı Kullan (Genel Ağ)) düğmesine tıklayın.
	- 3. **Main (Ana)** sekmesini seçin ve programın Powerline ağında bulunan tüm cihazları algılayıp algılamadığını kontrol edin.

### **До комплекту входять**

- Адаптер електромережі PL-X51P / PL-X52P HomePlug AV 1 шт. (x2 з PL-X52P)
- Кабель LAN 1 шт. (x2 з PL-X52P)
- Керівництво з початку експлуатації 1 шт.
- Гарантійний талон 1 шт.

### **Зведена таблиця технічних характеристик**

![](_page_102_Picture_116.jpeg)

### **Системні вимоги**

- Робота LAN на основі Ethernet
- Доступний порт Ethernet на робочому столі ПК або портативного ПК
- Правильно конфігуровані налаштування ТСР/IР на кожному ПК в мережі

Не підключайте PL-X51P / PL-X52P до трійника, подовжувача або пристрою захисту від викидів напруги: це може зашкодити правильній роботі пристрою або погіршити функціонування мережі.

### **Налаштування PL-X51P / PL-X52P**

Адаптер PL-X51P / PL-X52P HomePlug AV Ethernet надає можливість грати у комп'ютерні ігри, запускати задачі медіа для передачі відео і дзвонити за допомогою VoIP без затримки в мережі.

- 1. Увімкніть кабель Ethernet з комплекту до PL-X51P / PL-X52P і до порту LAN на мережному маршрузаторі або перемикачі. Підключіть PL-X51P / PL-X52P до розетки електромережі.
- 2. Увімкніть другий PL-X51P / PL-X52P до розетки тієї ж електромережі, яка знаходиться у вашому будинку або офісі. Підключіть комп'ютер до цього другого PL-X51P / PL-X52P, щоб поєднати їх у мережу.

![](_page_103_Figure_6.jpeg)

# **Знайомство з пристроєм**

![](_page_104_Picture_2.jpeg)

![](_page_104_Picture_3.jpeg)

![](_page_104_Picture_126.jpeg)

![](_page_105_Figure_1.jpeg)

![](_page_105_Picture_93.jpeg)

### **VIP – порт найвищого пріоритету**

Якщо потужності пропускної смуги не вистачає, і пакети даних очікують у черзі, всіма мережними запитами можна знехтувати заради пріоритетних задач, таких як передача медіазмісту або гра. Ця функція гарантує, що трафік, якому надається першочерговий пріоритет, буде передано з найменшою затримкою.

### **Безпечно поєднання в пару (додатково)**

Дані, надіслані з підтримкою електромережі, можна зашифрувати, щоб гарантувати їхню безпеку, за допомогою інстальованого ПЗ або натиснувши кнопку Security (Безпека).

# **Інсталяція ПЗ (додатково)**

Утиліту конфігурації можна завантажити з сайту підтримки ASUS website at http:// support.asus.com/download/. Задача включає застосунок електромережі та мережний монітор.

### **Інсталяція програмного забезпечення:**

Відвідайте http://support.asus.com**/download/** і завантажте застосунок електромережі. Щоб інсталювати ПЗ:

- 1. Двічі клацніть **Installer.bat**.
- 2. Виконуйте вказівки помічника інсталяції, щоб встановити застосунок ASUS PL-X51P / PL-X52P.
- 3. Клацніть **Close (Закрити),** щоб завершити.

Інсталювавши задачу, двічі клацніть піктограму PL-X51Р, щоб запустити застосунок.

### **Підказки щодо усунення несправностей**

#### **П:Застосунок P�L-X51P ���� /�� �PL-X52P ���� не може визначити пристроїв електромережі у мережі.**

В: Натисніть кнопку **Reset (Скинути)** на PL-X51P / PL-X52P, щоб відновити фабричні налаштування за замовчанням.

П: Після зміни імені мережі за допомогою утиліти PL-X31 пристрої Powerline перестали **відгукуватися**.

В: Щоб відновити сполучення з пристроями Powerline, виконайте наступне:

- 1. Запустіть утиліту PL-X31 і виберіть панель **Privacy (Конфіденційність)**.
- 2. Клацніть по кнопці **Use Default (Public Network) (Використовувати за замовчанням (Публічну мережу))**.
- 3. Виберіть панель **Main (Головне)** і відмітьте, щоб утиліта визначала всі пристрої в мережі Powerline.

### **CAUTION NEUTRAL FUSING**

![](_page_106_Picture_16.jpeg)

fuse is used in the neutral of single-phase equipment either permanently connected or provided with a non-reversible plug; and after operation of the fuse, parts of the equipment that remain energized might represent a hazard during servicing.

### **EC Declaration of Conformity**

![](_page_107_Picture_2.jpeg)

#### **We, the undersigned,**

![](_page_107_Picture_226.jpeg)

#### **declare the following apparatus:**

![](_page_107_Picture_227.jpeg)

**conform with the essential requirements of the following directives:** 

#### **2004/108/EC-EMC Directive**

![](_page_107_Picture_228.jpeg)

Position : **CEO** Name : **Jerry Shen**

**Declaration Date: Oct. 19, 2012 Year to begin affixing CE marking:2012** 

len

Signature : **\_\_\_\_\_\_\_\_\_\_**